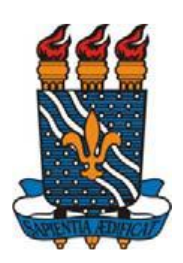

## **UNIVERSIDADE FEDERAL DA PARAÍBA CENTRO DE TECNOLOGIA DEPARTAMENTO DE ENGENHARIA CIVIL E AMBIENTAL CURSO DE GRADUAÇÃO EM ENGENHARIA CIVIL**

MATHEUS MONTENEGRO DE LACERDA

## **COMPORTAMENTO DA PRECIPITAÇÃO PLUVIOMÉTRICA ANUAL NO ESTADO DE SÃO PAULO PARA OS ANOS DE 2014 A 2018: ANÁLISES GEOESTATÍSTICAS ATRAVÉS DO MÉTODO DE KRIGING**

JOÃO PESSOA Setembro – 2019

### MATHEUS MONTENEGRO DE LACERDA

## **COMPORTAMENTO DA PRECIPITAÇÃO PLUVIOMÉTRICA NO ESTADO DE SÃO PAULO NOS ANOS DE 2014 A 2018: ANÁLISES GEOESTATÍSTICAS ATRAVÉS DO MÉTODO DE KRIGING**

Trabalho de Conclusão de Curso apresentado ao curso de graduação em Engenharia Civil da Universidade Federal da Paraíba, como requisito à obtenção do grau de Bacharel em Engenharia Civil.

JOÃO PESSOA Setembro – 2019

#### Catalogação na publicação Seção de Catalogação e Classificação

L131c Lacerda, Matheus Montenegro de. Comportamento da precipitação pluviométrica anual para os anos de 2014 a 2018: Análises geoestatísticas através do método de Kriging / Matheus Montenegro de Lacerda. - João Pessoa, 2019.<br>62 f. : il. Orientação: Cristiano das Neves.<br>Monografia (Graduação) - UFPB/de Tecnologia. 1. Precipitação pluviométrica. 2. Análise geoestatística. 3. Krigagem. I. das Neves, Cristiano. II. Título. UFPB/BC

### **FOLHA DE APROVAÇÃO**

#### **MATHEUS MONTENEGRO DE LACERDA**

#### COMPORTAMENTO DA PRECIPITAÇÃO PLUVIOMÉTRICA ANUAL NO ESTADO DE SÃO PAULO PARA OS ANOS DE 2014 A 2018: ANÁLISES GEOESTATÍSTICAS ATRAVÉS DO MÉTODO DE KRIGING

Trabalho de Conclusão de Curso em 26/09/2019 perante a seguinte Comissão Julgadora:

ovage

Prof. Dr. Cristiano das Neves Almeida Departamento de Engenharia Civil e Ambiental do CT/UFPB

APPOUA

Prof. Dr. Clóvis Dias Departamento de Engenharia Civil e Ambiental do CT/UFPB

ana Cláudia Medirio Prance<br>Prof.ª Dra. Ana Cláudia Fernandes Medeiros Braga<br>Departamento de Engenharia Civil e Ambiental do CT/UFPB

aprovado

Prof<sup>a</sup>. Andrea Brasiliano Silva Matrícula Siape: 1549557 Coordenadora do Curso de Graduação em Engenharia Civil

#### **AGRADECIMENTOS**

Em primeiro lugar a Deus, por me capacitar e me fornecer todas as condições para concluir essa etapa da minha vida. Afinal, sem Ele nada seria possível.

Agradeço, em seguida, a minha família. Aos meus pais que nunca deixaram de estar presentes e que foram minha base desde sempre, pois sem a formação deles eu não seria o que sou, então minha gratidão é eterna. Reconheço todo o esforço e amor que me concederam para que eu pudesse realizar meus sonhos e atingir meus objetivos. Agradeço também aos meus irmãos, Diego, a quem me espelho e me ajudou bastante no crescimento profissional, e Ana Beatriz, que me deu forças diariamente com seus sorrisos. E aos demais familiares, meus avós, tios e primos, que sempre confiaram na minha capacidade.

Sou grato também a todos os profissionais que contribuíram, de alguma forma, com minha formação. Primeiramente ao meu orientador, Cristiano, que me concedeu a oportunidade de realização deste trabalho, fornecendo todo o suporte necessário. Ademais, aos professores da UFPB, meu tio Riccelly, companheiros de trabalho na CAGEPA e todos os outros que fizeram parte da minha caminhada.

Aos meus amigos de curso, em especial aos do meu querido grupo SPD, que compartilharam diariamente de todos os sentimentos que o curso de Engenharia Civil fornece. Que me animaram nas dificuldades e compartilharam das alegrias conquistadas ao longo desses 5 anos na UFPB.

Aos demais amigos, muitos que estão ao meu lado desde os tempos de colégio, e que foram fundamentais para meu suporte emocional.

À minha namorada, Amanda, que foi minha companheira em diversos momentos de dificuldades, me concedendo a felicidade e confiança para saber que eu era capaz de seguir em frente.

À Paróquia São Pedro Pescador, minha base espiritual, que me fez crescer como ser humano e me concedeu a oportunidade de conhecer pessoas maravilhosas que contribuíram com minha felicidade diária. E, especificamente, ao EJC, que foi minha porta de entrada para a caminhada cristã e me concedeu bênçãos incomparáveis ao longo desses anos.

"*Um dia sem sorriso é um dia perdido*."

Charles Chaplin

#### **RESUMO**

O presente trabalho refere-se ao estudo do comportamento da precipitação pluviométrica anual em uma área do litoral paulista delimitada pelas Unidades de Gerenciamento de Recursos Hídricos da Baixada Santista e do Litoral Norte. Foram realizadas análises geoestatísticas através do método de interpolação da krigagem simples para dados referentes aos anos de 2014 a 2018, utilizando o software ArcGIS 10.6.1. Por intermédio do software escolhido foi possível gerar histogramas, que fornecem diversas informações estatísticas referente à média, valores máximos e mínimos, desvio padrão, assimetria, dentre outros parâmetros que auxiliam na identificação da qualidade amostral utilizada. Através da ferramenta *Geostatistical Analyst* disposta pelo ArcGIS 10.6.1, foram gerados semivariogramas, que auxiliam na compreensão da autocorrelação espacial entre os postos pluviométricos distribuídos, demandando a escolha do modelo que gera melhores resultados para cada um dos anos estudos. A verificação da qualidade do modelo a ser adotado foi elaborada através do estudo das tabelas de análises estatísticas comparativas entre os valores medidos e previstos, bem como através dos gráficos de dispersão e erro, construídos com base nos valores previstos pelo semivariograma gerado. Mediante a definição dos semivariogramas e seus respectivos modelos adotados, foi possível realizar a interpolação dos dados através da krigagem simples, gerando superfícies amostrais que espacializam índices de precipitação pluviométrica anual para toda a área estudada, em cada um dos 5 anos estudados. Por fim, a análise e comparação das espacializações resultantes permitiu o entendimento acerca das estimativas pluviométricas locais e a identificação de uma tendência existente para um comportamento padrão para as chuvas na área de estudo.

Palavras-chave: Precipitação pluviométrica. Análise geoestatística. Krigagem.

#### **ABSTRACT**

The present work refers to the study of the annual rainfall behavior in an area of the São Paulo coast delimited by the Baixada Santista and Litoral Norte Water Resources Management Units. Geostatistical analyses were performed using the simple kriging interpolation method for data from 2014 to 2018, using the ArcGIS 10.6.1 software. Through the chosen software, it was possible to generate histograms, which provide several statistical information regarding the mean, maximum and minimum values, standard deviation, asymmetry, among other parameters that help identify the sample quality used. Through the *Geostatistical Analyst* tool provided by ArcGIS 10.6.1, semivariograms were generated, which help in understanding the spatial autocorrelation between the distributed rainfall stations, demanding the choice of the model that generates the best results for each of the years studied. The quality verification of the model to be adopted was elaborated through the study of the comparative statistical analysis tables between the measured and predicted values, as well as through the scatter and error graphs, constructed based on the predicted values by the generated semivariogram. By defining the semivariograms and their respective adopted models, it was possible to perform the interpolation of the data through simple kriging, generating sample surfaces that spatialize annual rainfall indices for the entire studied area, in each of the 5 years studied. Finally, the analysis and comparison of the resulting spatializations allowed the understanding of local rainfall estimates and the identification of an existing tendency for a standard rainfall behavior in the study area.

Keywords: Rainfall. Geostatistical analysis. Kriging.

## **LISTA DE FIGURAS**

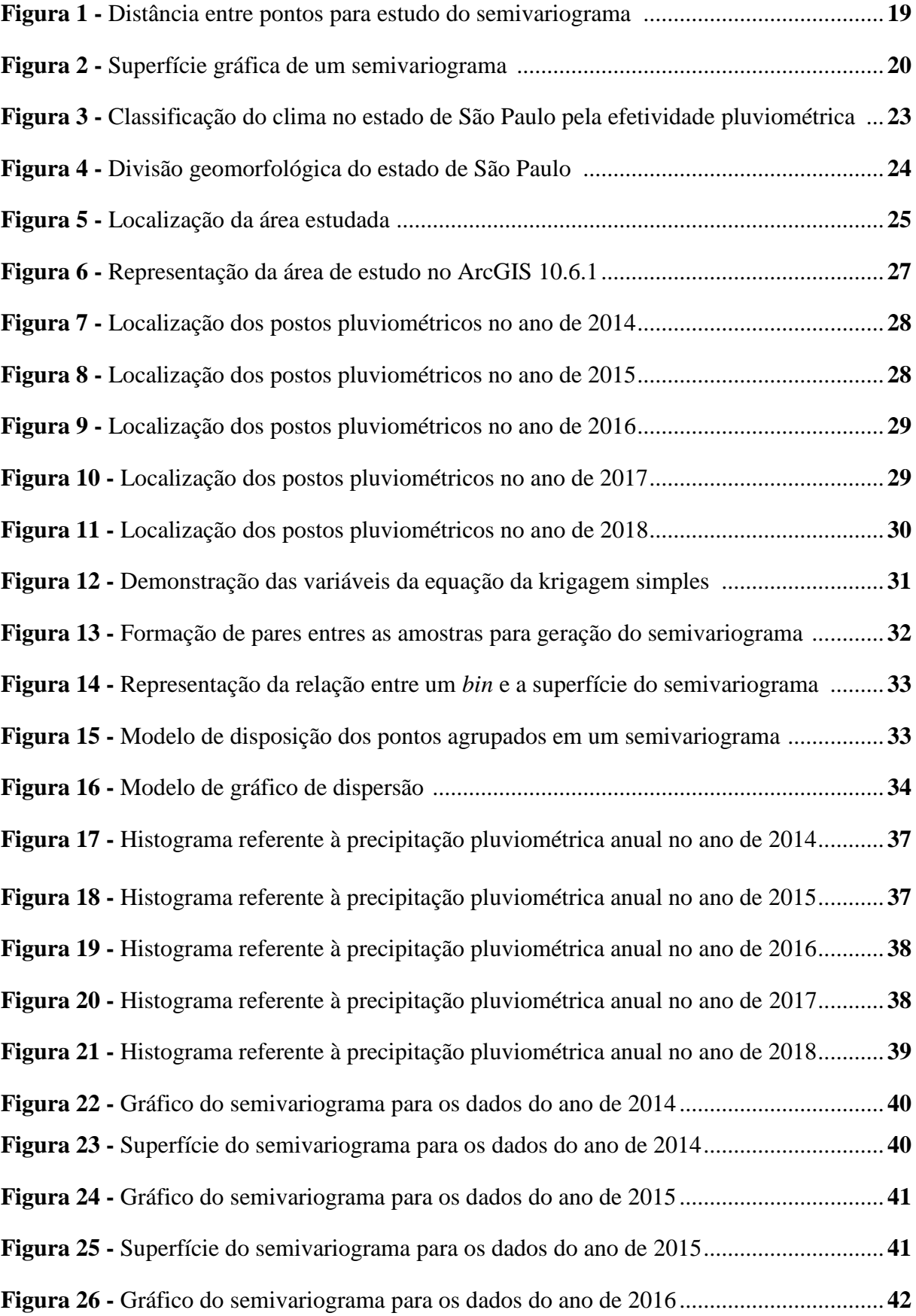

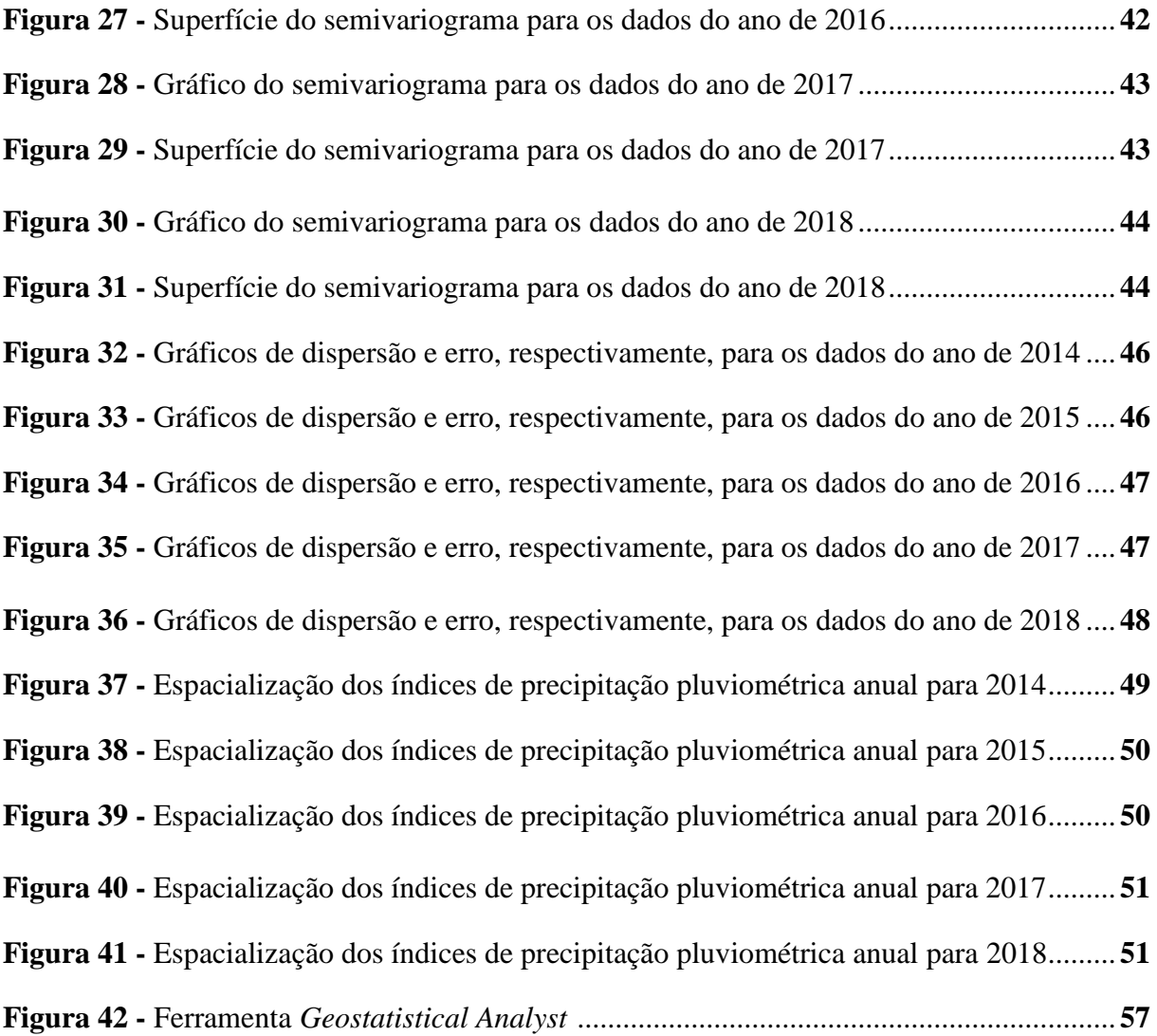

## **LISTA DE QUADROS**

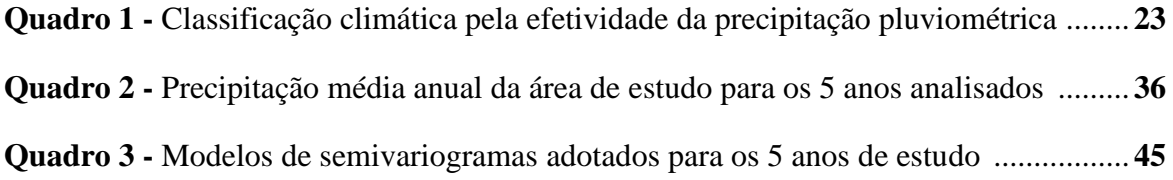

## **SUMÁRIO**

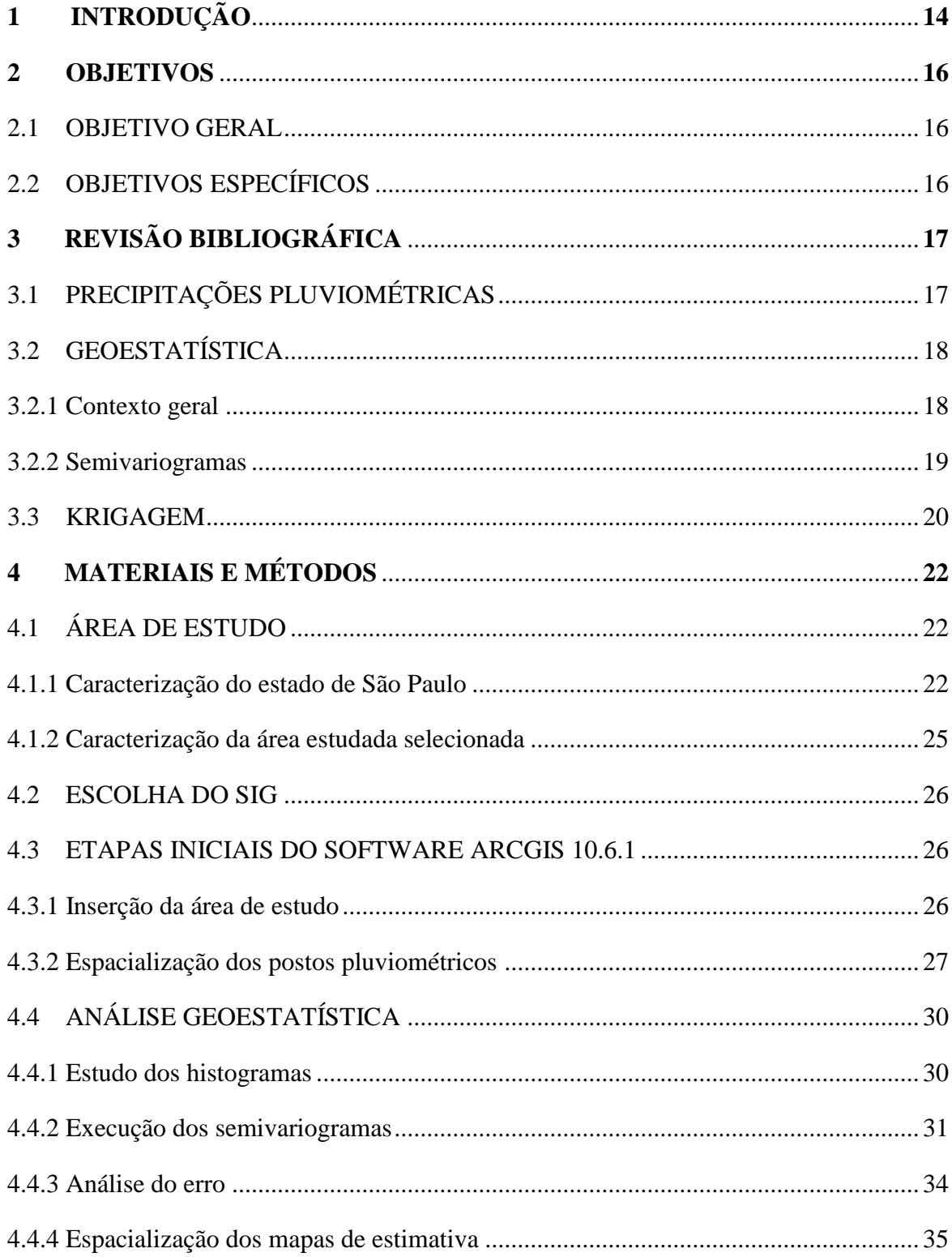

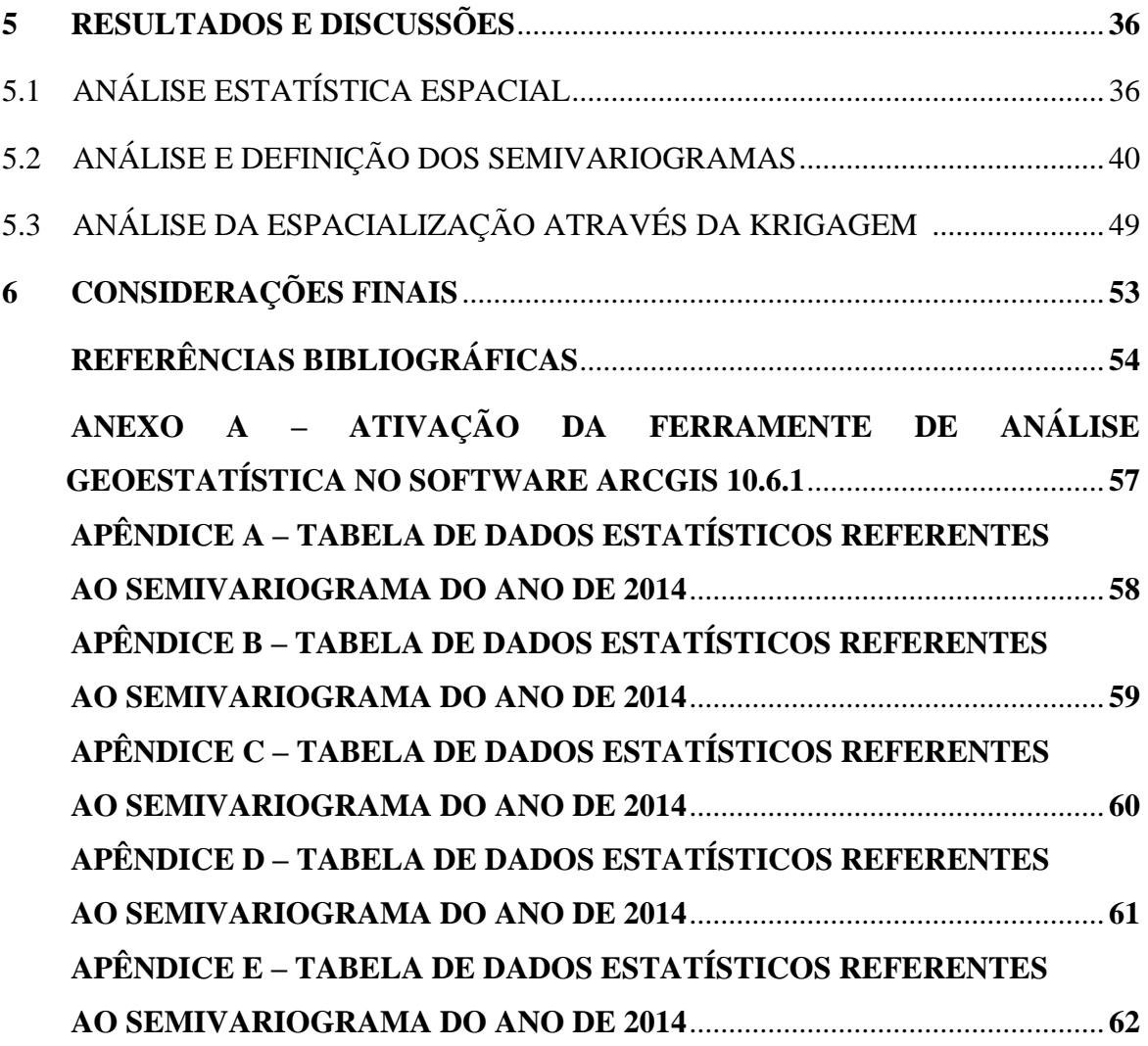

### **1 INTRODUÇÃO**

A fim de compreender os fenômenos meteorológicos, é fundamental o estudo das distribuições de variáveis pluviométricas, para determinar seus padrões de ocorrência e permitir uma previsibilidade do comportamento climático de uma região. Através dessa análise, é possível observar o grau de correlação temporal entre as amostras, utilizada como uma útil ferramenta de aplicação prática que permite estimar precipitações com variância mínima. (SILVA et al., 2003)

Conhecer a variabilidade da precipitação dá suporte a qualquer atividade econômica, além de entender os impactos dos distúrbios no ambiente físico. Ademais, a noção do comportamento das precipitações pode fornecer informações necessárias para determinação de períodos críticos predominantes em uma região, buscando a redução das consequências geradas pela incidência de chuvas, bem como em períodos de secas. Assim, é evidenciada a importância do estudo sobre a distribuição espaço-temporal da precipitação em uma determinada região, tanto se tratando dos recursos naturais quanto do planejamento de processos hidrológicos. (GADELHA, 2018)

Porém, vale ressaltar que para uma análise eficiente da variabilidade pluviométrica, é necessário levar em consideração a homogeneidade da série de chuvas. Acerca dessa problemática, serão consideradas característica físicas, como tempo e clima da região estudada, bem como fatores não climáticos, já que também interferem na homogeneidade pluviométrica. É importante apontar que as características alheias ao clima podem gerar descontinuidade na variância analisada, bem como apresentar uma tendência gradual dos dados. (CARAM, 2007)

Nesse contexto, a geoestatística é apresentada como uma alternativa para análise amostral acerca do critério estudado, pois, através desse contexto, é possível analisar distribuições espaciais de variáveis regionalizadas. Dessa forma, é observada a interdependência entre as amostras estudadas baseando-se em um conceito de proximidade explicitado pela Lei de Tobler: "No mundo, todas as coisas se parecem, mas coisas mais próximas são mais parecidas que aquelas mais distantes" (Tobler, 1970).

Tendo evidenciado diversas problemáticas relacionadas às chuvas e à necessidade de obtenção de dados em regiões onde não é possível realizar a coleta física de índices de precipitação pluviométrica, este estudo foi realizado para estimar, da maneira mais eficiente possível, parâmetros de precipitação pluviométrica para a região litorânea do estado de São Paulo. Os métodos matemáticos utilizados e a correlação de dados entre os pontos existentes são referentes aos anos de 2014 a 2018.

Para realizar este trabalho com resultados coerentes, foi adotado o método de interpolação da krigagem, por atender aos critérios já apresentados, bem como o software ArcGIS 10.6.1, por dispor de ferramentas que auxiliam na execução do estudo.

Em posse dos dados emitidos por pluviógrafos de todo o território nacional (FREITAS, 2014), através do CEMADEN, para os anos de 2014 a 2018, foi escolhida uma área de estudo no qual pudesse realizar a krigagem, método que demanda uma grande quantidade de pontos analisados para gerar a interpolação adequadamente. Portanto, o estado de São Paulo foi selecionado por apresentar a maior quantidade de postos pluviométricos do país. Porém, devido a discrepância de índices de chuvas entre o litoral e o interior do estado, parte do litoral paulista foi selecionado para este trabalho por apresentar uma gama suficiente de dados e com coerência entre eles, evidenciados pela influência do relevo e clima local.

Sendo assim, através da interpolação resultante pelo método da krigagem, é possível ter uma estimativa coerente de diversos fatores relacionado às chuvas da região estudada, fornecendo informações que contribuem para a identificação de um comportamento existente da precipitação pluviométrica local.

#### **2 OBJETIVOS**

#### 2.1 OBJETIVO GERAL

Este projeto busca estudar, através do método de interpolação da krigagem, o comportamento padrão dos índices de precipitação pluviométrica anual para toda a cobertura espacial da área estudada.

### 2.2 OBJETIVOS ESPECÍFICOS

- Definição do software e da área de estudo a serem trabalhados;

- Em posse dos índices de precipitação pluviométrica, observar a coerência dos dados através da análise dos histogramas;

- Realizar uma análise do erro do semivariograma para selecionar os modelos que apresentem melhores resultados para os 5 anos de estudo;

- Analisar a espacialização resultante da krigagem simples na área estudada, identificando a tendência de um comportamento padrão das chuvas ao longo dos anos estudados.

## **3 REVISÃO BIBLIOGRÁFICA**

### 3.1 PRECIPITAÇÕES PLUVIOMÉTRICAS

Levando em consideração o fato de que a chuva se trata de um parâmetro ambiental complexo, no qual há amplas possibilidades de variação acerca da intensidade, duração, dentre diversas formas de ocorrência, há a necessidade de análises sistemáticas do seu comportamento, a fim de serem utilizadas efetivamente na identificação de uma estimativa pluviométrica e no entendimento de mudanças ambientais (HAYLOCK E NICHOLLS, 2000).

As características do regime de chuvas de uma determinada região apresentam grande relevância nos planejamentos urbanos, agrícolas e ambientais de uma determinada região, além de processos hidrológicos e na utilização de recursos naturais. Porém, como a chuva é caracterizada como um fator intermitente, ou seja, na maior parte do tempo não há sua ocorrência, é necessário um estudo preciso que forneça resolução temporal suficiente para uma ampla gama de investigações dos processos ambientais (DUNKERLEIN, 2008).

Fenômenos naturais apresentam, frequentemente, comportamentos padrões em determinadas áreas. A coleta de índices de precipitação pluviométrica por intermédio de pluviógrafos permite a identificação de variações semelhantes entre postos vizinhos. Dessa forma, é possível concluir que as variações de chuva não são completamente aleatórias e, portanto, apresentam algum grau de dependência espaço-temporal. O estudo da autocorrelação espacial, ou seja, da dependência gerada entre estações pluviométricas e aquelas cujas distâncias são próximas, pode ser realizada utilizando a análise geoestatística (LY, 2012).

A fim de serem utilizados dados pluviométricos com a segurança de que são coerentes, é importante a verificação da homogeneidade existente em sua série temporal, podendo ser observada através de análises estatísticas dos dados amostrais. Além disso, o conhecimento acerca dos fatores que influenciam na incidência de chuvas, tais como o clima, temperatura, vegetação e o relevo local, fazem-se indispensáveis para essa análise (HAMAKAWA, 1999). A incoerência dos parâmetros analisados entre os pontos ocasiona estimativas errôneas da precipitação pluviométrica, sendo necessária, a depender da ocasião, a exclusão de dados que estejam alheios ao padrão observado.

No entanto, é comum que haja escassez de pontos de medição pluviométrica e os dados disponíveis sejam insuficientes para caracterizar um comportamento existente da precipitação, diversas vezes ocasionado pela dificuldade de medição em uma grande cobertura espacial a ser analisada, considerando-o altamente variável (KEBLOUTI, 2012). Dessa forma, buscar métodos geoestátisticos de estimação pluviométrica em áreas onde a precipitação não foi mensurada, usando dados de estações meteorológicas circundantes, apresenta-se como uma maneira coerente de identificar tendências acerca dos comportamentos pluviométricos de uma área estudada.

## 3.2 ANÁLISES GEOESTATÍSTICAS

#### 3.2.1 Contexto geral

Este estudo consiste em um ramo da estatística que utiliza o conceito de variáveis regionalizadas na avaliação de variabilidade espacial. Através deste, é possível estimar valores em superfícies amostrais carentes de uma coleta de dados, não se limitando apenas em obter um modelo de dependência espacial, podendo definir a quantidade e a qualidade de recursos naturais e de fenômenos espaciais cujos atributos manifestem uma certa estrutura espaçotemporal. (GREGO, 2011). Existem muitos métodos de interpolação que podem ser adotados para o estudo da precipitação pluviométrica, porém a escolha depende tanto do objetivo do estudo, quanto do contexto territorial da área.

A geoestatística surgiu na África do Sul, quando Krige (1951), trabalhando com dados de concentração de ouro, verificou que as variâncias em estudo demandavam coerência, e dessa forma, era preciso levar em conta as distâncias entre as amostras. Entretanto, o estudo acerca de fenômenos contínuos espaço-temporais só veio a ser aperfeiçoado uma década depois, mediante a teoria das variáveis regionalizadas desenvolvida por Matheron (1963).

Fazendo uma comparação entre a estatística clássica e a geoestatística, verifica-se que a primeira demanda a independência espacial dos dados trabalhados, enquanto a geoestatística requer a autocorrelação espacial. A estatística clássica assume que os pontos de observação são independentes, mas através da análise geoestatística é possível organizar espacialmente os dados disponíveis com base na georreferência de vizinhos que dispõem de características semelhantes.

Elaborados os processos de disposição de dados e de sua respectiva amostragem espacial, uma etapa fundamental da geoestatística consiste na análise estatística descritiva, no qual deve haver uma exploração minunciosa dos dados apresentados a fim de identificar valores discrepantes, e se necessário, excluí-los do processo de interpolação. Além disso, é importante a verificação da normalidade da frequência distribuída, bem como na variação dos dados (GREGO, 2011).

#### 3.2.2 Semivariogramas

Bastante utilizados no âmbito da geoestatística, os semivariogramas, são funções matemáticas que determinam a dependência entre duas variáveis aleatórias regionalizadas locais, considerando a autocorrelação das amostras em função de suas distâncias e direções ao qual estão referenciadas. (CLARK, 2001). Na Figura 1 é disposta uma superfície gráfica amostral, destacando a distância entre dois pontos aleatórios.

Figura 1 – Distância entre pontos para estudo do semivariograma

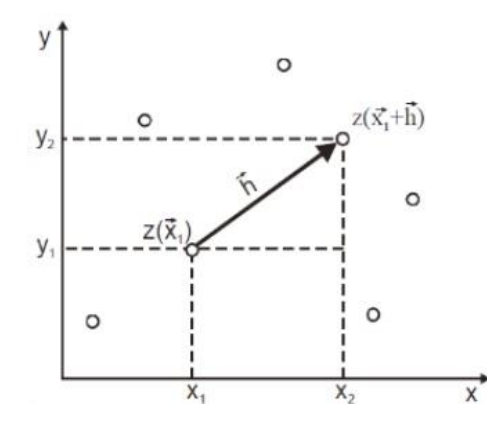

Autor: Vasconcelos (2016).

Em seguida, é apresentada uma outra imagem que representa a função entre a variância  $(C)$  e a distância h apresentada na Figura 1. Para todos os pares de pontos que apresentem uma distância aproximadamente igual, é analisada a existência de uma correlação espacial entre eles por intermédio do estudo da variância.

Na Figura 2 são dispostos graficamente três fatores de extrema relevância no estudo dos semivariogramas, que consistem no Efeito Pepita  $(C<sub>o</sub>)$ , referente aos fatores aleatórios que independem do espaço mas que podem influenciar nos dados previstos, além do alcance  $(a)$  e patamar  $(C + C_0)$ , que referem-se, respectivamente, à distância e variância máximas, delimitando o domínio estruturado, onde há correlação espacial entre as amostras, e o domínio aleatório, onde não há mais influência desse parâmetro (VASCONCELOS, 2016).

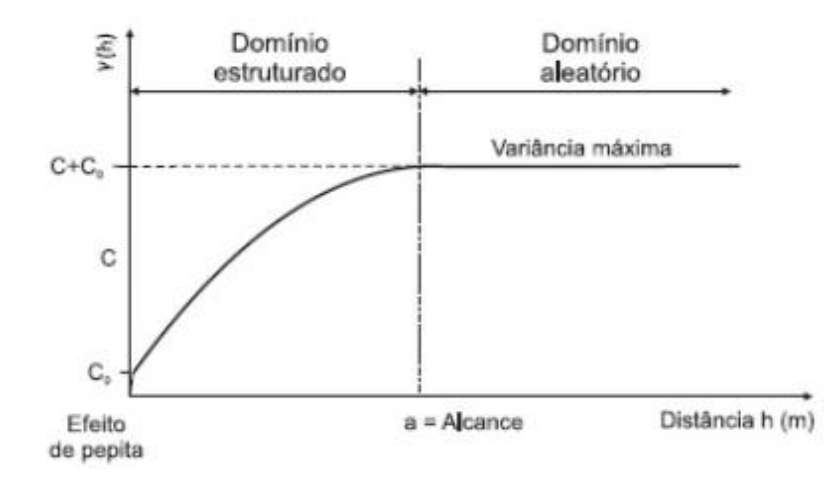

Figura 2 – Superfície gráfica de um semivariograma

Autor: Vasconcelos (2016).

O método de interpolação da krigagem faz uso dessa função matemática para interpolar dados referentes a amostras vizinhas, a fim de estimar valores em qualquer posição da área de estudo, possibilitando o cálculo do intervalo de confiança e do erro de estimação para cada um desses valores. A utilização desses recursos tem sido feita por diversos trabalhos do âmbito, como destacados por Bargaoui *et al*. (2009) e Keblouti *et al*. (2012)

#### 3.3 Krigagem

Consiste em um modelo de interpolação geoestatístico, que utiliza a autocorrelação espacial entre amostras a fim de gerar dados quanto à incerteza de predição. É bastante utilizado para diversos fenômenos que demandem uma estimativa coerente, pois se trata de um método que leva em consideração polinômios, autocorrelação e o efeito pepita, permitindo a minimização da variância de estimação (JOURNEL & HUIJBREGTS, 1978).

Além disso, um dos fatores que contribuem para a utilização da consiste na possibilidade de também ser calculada uma medida estatística de incerteza para a predição. Através da krigagem, é possível gerar diversas superfícies amostrais, tais como: Mapas dos valores previstos para a krigagem, mapas de erros padrão associados aos valores previstos, mapas de probabilidade, indicando se há ou não um nível crítico predefinido que veio a ser excedido, além de mapas de quantidades para níveis de probabilidade predeterminados (JOHNSTON, 2001).

Segundo Vieira (2000), a krigagem é o melhor método capaz de produzir estimativas em termos de interpolação, já que se baseia na ausência de tendência do estimador e variância mínima das estimativas. Além disso, é possível, acerca do conhecimento dos erros aleatórios, reduzi-los ao ser feita sua associação à dependência espacial.

Para realização da interpolação por intermédio da krigagem, a modelagem do semivariograma é um passo fundamental entre a descrição espacial e a predição espacial, pois é através dos modelos adotados para essa função matemática que são descritas as equações da krigagem. No entanto, os semivariogramas não fornecem informações para todas as direções e distâncias possíveis (MATHERON, 1963). Por esta razão e para assegurar-se de que as predições da krigagem tenham variâncias positivas, é necessário identificar um modelo (isto é, uma função contínua ou uma curva) à ele, gerando abstratamente uma análise de regressão, onde uma linha contínua ou uma curva de vários tipos é adequada para a situação estudada.

Existem diversos modelos possíveis para os semivariogramas, sendo os mais comumente utilizados dentre eles o esférico, o gaussiano e o exponencial, no qual cada um dispõe de uma expressão matemática que o representa diferentemente na superfície gráfica. A depender do fenômeno e das características estatísticas dispostas, haverá um modelo que melhor se adeque a situação apresentada. A escolha do modelo é normalmente feita através da tentativa e erro, mediante resultados apresentados por gráficos de dispersão e informações relevantes referentes aos erros gerados (JOHNSTON, 2001).

O modelo a ser selecionado influencia na predição dos valores desconhecidos, particularmente quando a forma da curva próxima à origem difere significativamente. Quanto mais a curva se aproximar da reta original representado os melhores valores previstas, ou seja, cujo valor do erro tende a ser nulo, mais influência os vizinhos localizados próximos terão na predição.

Segundo Delhomme (1976), ao considerar apenas as previsões que são formadas com base no conhecimento da média, a krigagem, classificada como simples nessa ocasião, pode ser considerada o melhor preditor imparcial, independentemente de os seus dados serem normalmente distribuídos. Entretanto, há diversos tipos de krigagem, como a ordinária, universal e a cokrigagem, a serem utilizados a depender dos parâmetros estudados e das informações estatísticas dispostas.

## **4 MATERIAIS E MÉTODOS**

#### 4.1 ÁREA DE ESTUDO

#### 4.1.1. Caracterização do estado de São Paulo

O estado paulista situa-se na região sudeste do Brasil, com área de 248.222,362 [km²](https://pt.wikipedia.org/wiki/Quil%C3%B3metro_quadrado) e com estados limítrofes Minas Gerais ao Norte, Rio de Janeiro ao leste, Paraná ao sul e Mato Grosso do Sul à oeste. Suas coordenadas geográficas correspondem a latitude de 23º 32' 85" ao Sul e longitude de 46º 38' 17" à Oeste.

Para compreender a necessidade de limitar uma área do estado a ser trabalhada a krigagem com os índices de precipitação pluviométrica coletados, é importante o conhecimento acerca dos fatores que influenciam a incidência de chuva no estado, para serem selecionados pontos em territórios no qual há correlação espaço-temporal, gerando resultados coerentes.

Com base na classificação do clima pelo Sistema Internacional de Köppen apresentada por Setzer (1966), disposta no Atlas do Estado de São Paulo – 2000, São Paulo abrange predominantemente 2 tipos climáticos, tropical e temperado úmido, levando-se em conta as temperaturas e as precipitações. Esses climas se subdividem em outros 6, sendo o tropical classificado como úmido sem estação seca ou úmido sem inverno seco, e o temperado subdividido em: quente com inverno seco, temperado com inverno seco, quente sem estação seca e temperado sem estação seca.

Em uma das classificações adotadas por Setzer (1966) para determinar as condições climáticas do estado de São Paulo, é levado em consideração a influência da efetividade pluviométrica local. O índice de umidade do clima por índice anual de efetividade pluviométrica é obtido através de um cálculo que envolve as chuvas e as temperaturas na mesma equação, expressada pela Equação 1.

$$
Pa = \sum_{i=1}^{12} \frac{Pmi}{2^{Tmi/10}}
$$
 (1)

Sendo:

- Pa = Precipitação anual de chuvas;

- Pmi = Precipitação mensal de chuvas;

- Tmi = Temperatura média.

Dessa forma, foram identificados 7 climas no estado: Super-úmido temperado, muito úmido subtropical, muito úmido tropical, úmido tropical, úmido subtropical, sub-úmido tropical e sub-úmido subtropical. Sua disposição é apresentada na Figura 3.

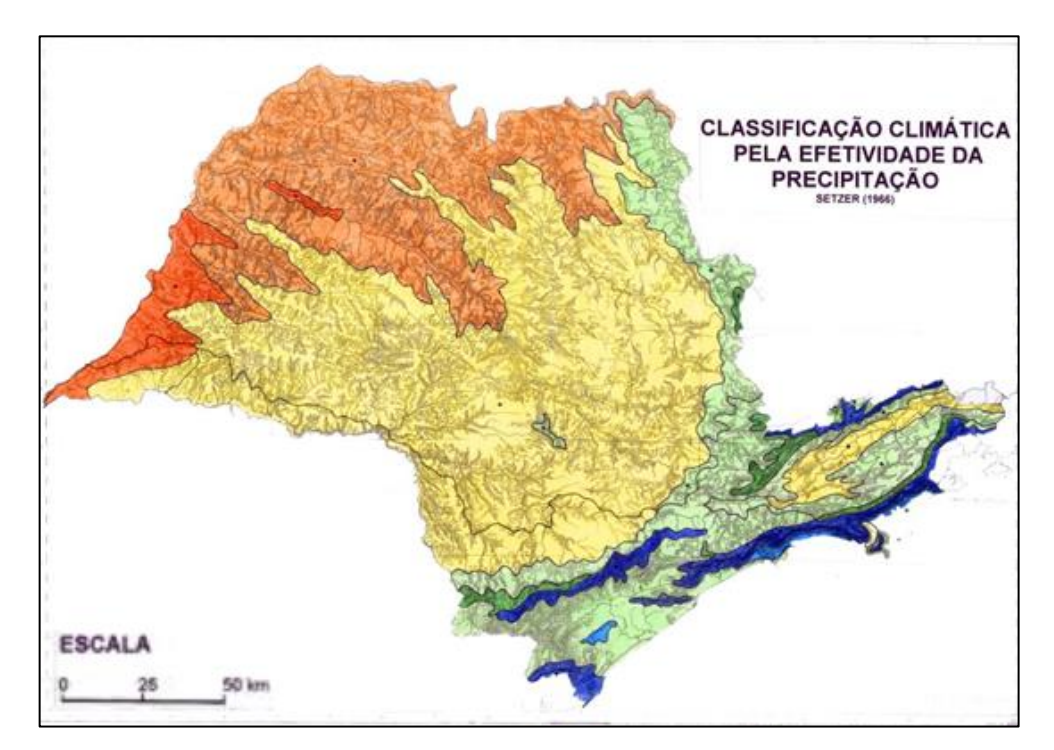

Figura 3 – Classificação do clima no estado de São Paulo pela efetividade pluviométrica

Autor: Setzer (1966).

|  |  |  | Quadro 1 – Classificação climática pela efetividade da precipitação pluviométrica |  |  |  |  |  |
|--|--|--|-----------------------------------------------------------------------------------|--|--|--|--|--|
|  |  |  |                                                                                   |  |  |  |  |  |

| Cor | Unidade do clima por índice anual<br>de efetividade pluviométrica (mm) | Aspecto térmico         | Temperatura média anual (°C)                                |
|-----|------------------------------------------------------------------------|-------------------------|-------------------------------------------------------------|
|     | Super úmido: ácima de 460                                              |                         | Temperado e Sub-Tropical 12 a 18 (frequentemente) e 18 a 22 |
|     | Super úmido: ácima de 460                                              | Tropical                | 22 a 25                                                     |
|     | Muito úmido: 325 a 460                                                 | Temperado               | 12 a 18                                                     |
|     | Muito úmido: 325 a 460                                                 | Sub-Tropical            | 18 a 22                                                     |
|     | Muito úmido: 325 a 460                                                 | Tropical                | 22 a 25                                                     |
|     | Úmido: 230 a 325                                                       | Sub-Tropical            | 18 a 22                                                     |
|     | Úmido: 230 a 325                                                       | Tropical                | 22 a 25                                                     |
|     | Sub-úmido: 210 a 230                                                   | Sub-Tropical e Tropical | 18 a 22 e 22 a 25 (frequentemente)                          |

Autor: Adaptado de Setzer (1966).

Estando diretamente relacionado ao clima, é importante destacar a divisão geomorfológica disposta no estado de São Paulo. Ao comparar a Figura 3, disposta anteriormente, com a Figura 4, apresentada a seguir, é possível verificar a forte correlação entre

os fatores apontados, no qual em áreas de altitude elevada, como na Serra do Mar, verifica-se um comportamento climático e pluviométrico consideravelmente distinto dos que são observados no interior paulista, onde predominam-se planaltos e depressões, e, consequentemente, apresentam menores índices de precipitação pluviométrica.

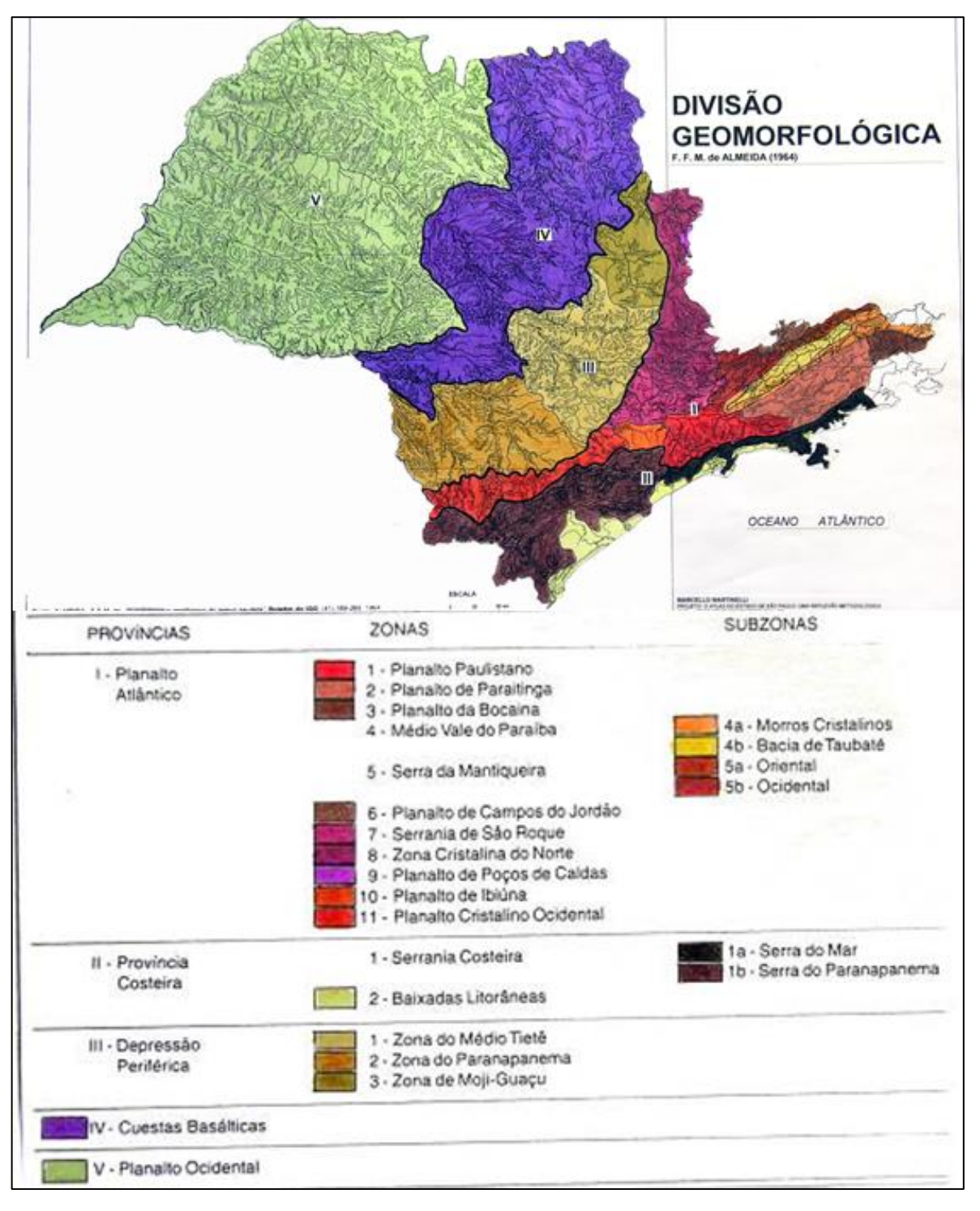

Figura 4 – Divisão geomorfológica do estado de São Paulo

Fonte: Almeida (1964).

#### 4.1.2. Caracterização da área de estudo selecionada

Este estudo foi realizado em parte da região litorânea do estado de São Paulo, em uma área com 5046,76 km², localizada entre as coordenadas 24º 26' 04" e 23º 11' 58" ao Sul, e as coordenadas 44º 43' 41" e 47º 46' 08" à Oeste. A área selecionada consiste nas Unidades de Gerenciamento de Recursos Hídricos (UGRHI) da Baixada Santista e do Litoral Norte, apresentando uma vasta gama de postos pluviométricos que possibilitam um estudo coerente da krigagem.

A Figura 5 destaca a localização da área estudada no estado paulista.

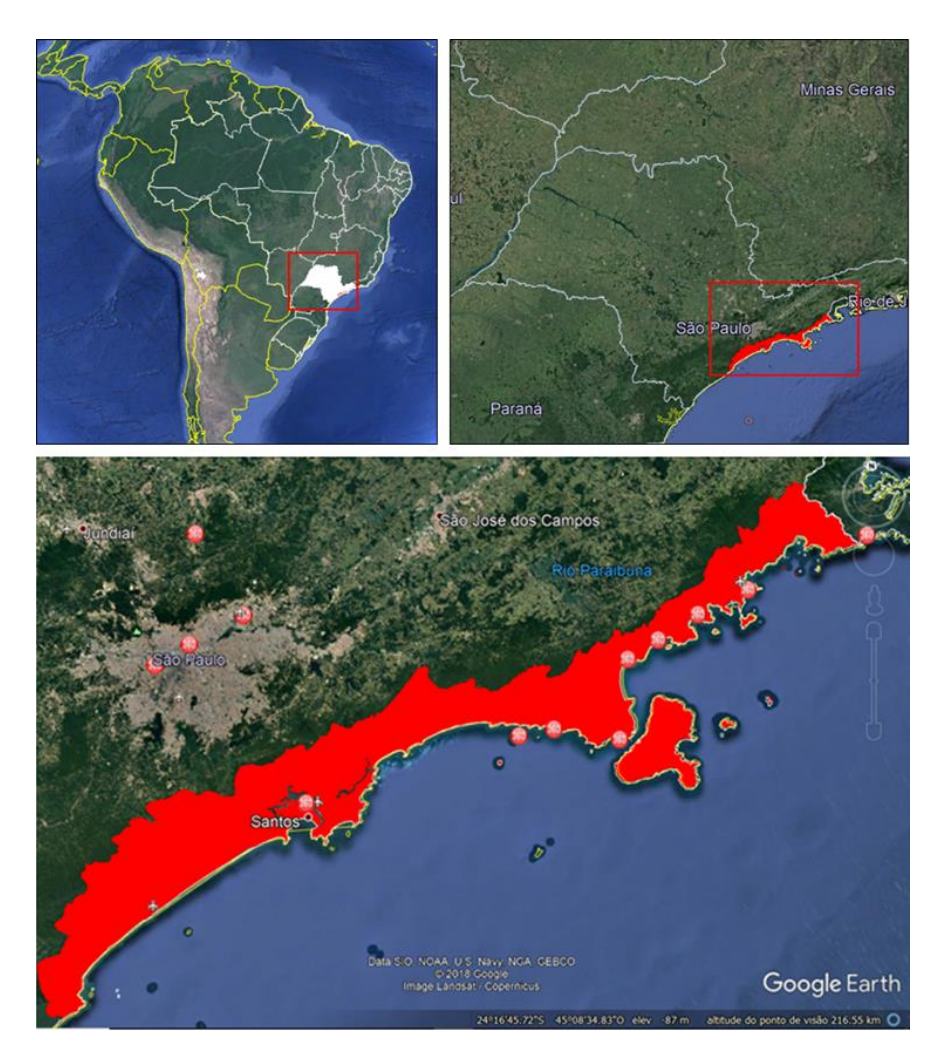

Figura 5 – Localização da área estudada

Fonte: Adaptado do Google Earth (2019).

Com base na classificação do clima pelo Sistema Internacional de Köppen, o tipo climático local é tropical úmido, sem a existência de estação seca. Baseando-se na efetividade pluviométrica, que leva em consideração os índices de chuvas e a temperatura, o mesmo é

caracterizado como super-úmido temperado, semelhante ao clima equatorial predominante na Amazônia, com precipitações superiores a sessenta milímetros mensais em todos os meses do ano. As temperaturas médias anuais variam de 12º C a 22º C (SETZER, 1966).

O relevo da área estudada é caracterizado pela planície litorânea, destacando o aspecto geomorfológico da Serra do Mar e suas ramificações. Segundo a Secretaria da Agricultura (1974), a umidade relativa anual do litoral apresenta os maiores índices registrados no estado, indicando valores que ultrapassam 85%.

#### 4.2 ESCOLHA DO SIG

O estudo de índices de precipitação pluviométrica pode ser realizado através de Softwares de Informação Geográfica, comumente denominados através da abreviação SIG. Para o projeto estudado foi adotado o SIG ArcGIS 10.6.1, pois apresenta as ferramentas necessárias para realização da interpolação através da krigagem, fornecendo dados que expressam os resultados esperados de maneira intuitiva e coerente. Além disso, na interface do sistema são dispostas as funcionalidades básicas para execução do projeto, evitando a necessidade de ser realizado o *download* de expansões para exercer tais funções.

#### 4.3 ETAPAS INICIAIS NO SOFTWARE ARCGIS 10.6.1

#### 4.3.1. Inserção da área de estudo

Definida a área de estudo e em posse dos dados a serem trabalhados, foi possível dar início ao trabalho no ArcGIS 10.6.1. Primeiramente, foi realizado o download de um *shapefile* que apresenta o estado de São Paulo subdividido em Unidades de Gerenciamento de Recursos Hídricos (UGRHI). Porém, havendo a necessidade de destacar apenas a área estudada, onde serão considerados os postos pluviométricos neste trabalho, foi gerado um novo *shapefile* com as unidades da Baixada Santista e do Litoral Norte, que juntas compõem a área de estudo deste trabalho.

A fim de garantir melhor entendimento acerca da georreferência da localidade estudada, a figura a seguir foi disposta com um gradeamento seccionado por latitudes e longitudes que variam a cada 1º para as direções Oeste e Sul.

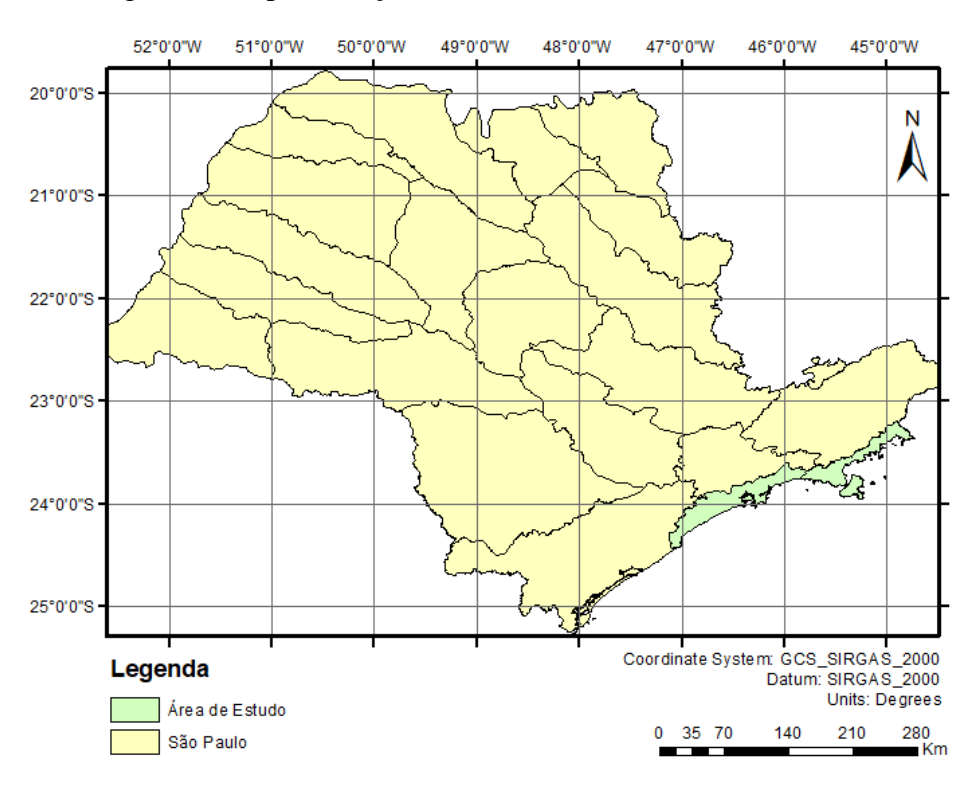

Figura 6 - Representação da área de estudo no ArcGIS 10.6.1.

Fonte: Autor (2019).

#### 4.3.2. Espacialização dos postos pluviométricos

Mediante a utilização dos índices de precipitação pluviométrica anual, foram adicionadas ao ArcGIS 10.6.1 as tabelas do *Excel* contendo os índices de precipitação pluviométrica anual, bem como as respectivas latitude e longitude dos postos.

Após inseridos, foi utilizado o comando *Display XY Data* do software, a fim de espacializá-los na área estudada. Entretanto, levando em consideração que os dados dispostos continham informações dos pluviógrafos de todo o território nacional e que, para este trabalho, só seriam necessários os que se localizam na área de estudo, fez-se necessária a filtragem dos postos, gerando um novo *shapefile* e inserindo-o no mesmo diretório que estavam localizados os mapas referentes às áreas analisadas.A disposição geográfica dos postos pluviométricos, para os 5 anos estudados, é apresentada nas figuras a seguir. O gradeamento foi seccionado para latitudes e longitudes variando a cada 0º 30' para as direções Oeste e Sul.

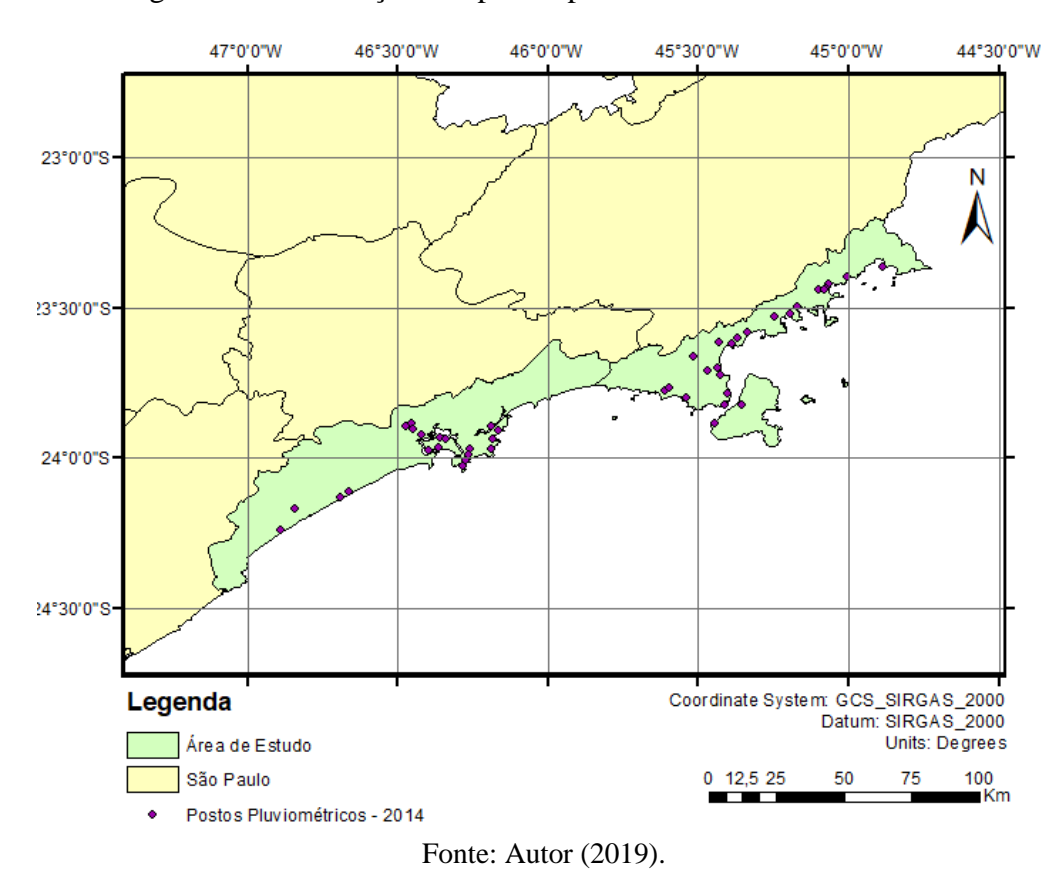

Figura 7 – Localização dos postos pluviométricos no ano de 2014

Figura 8 – Localização dos postos pluviométricos no ano de 2015

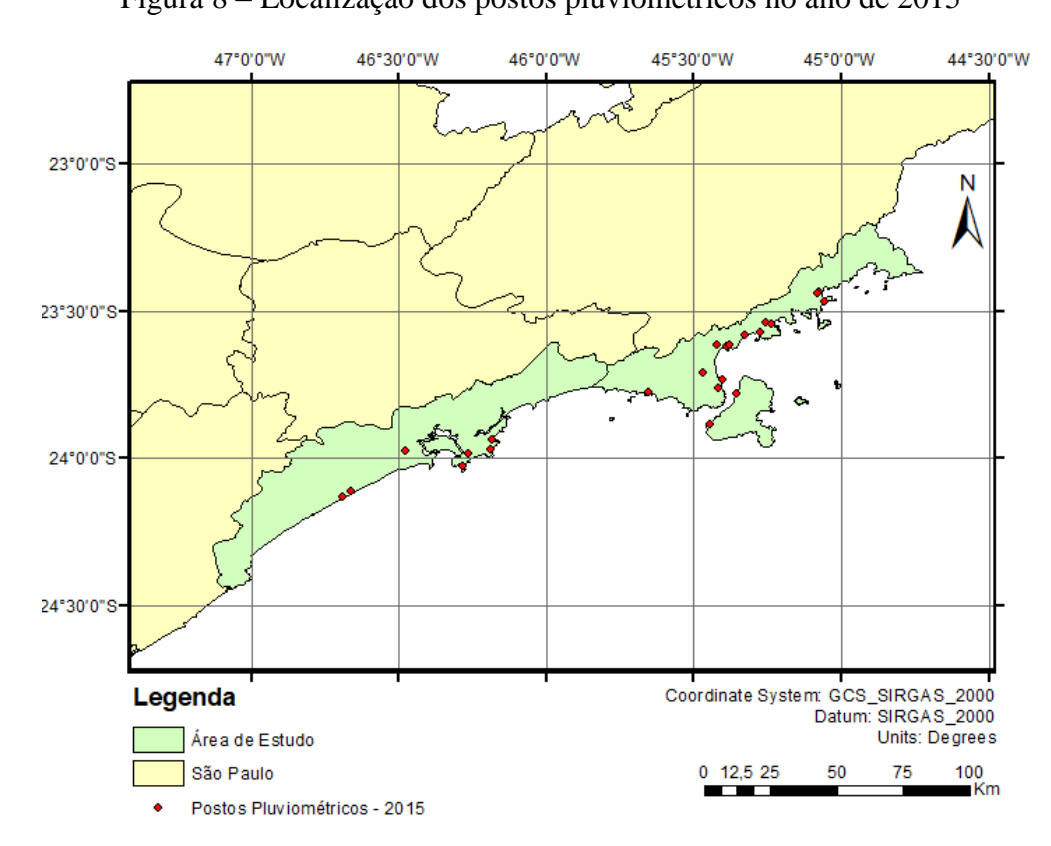

Fonte: Autor (2019).

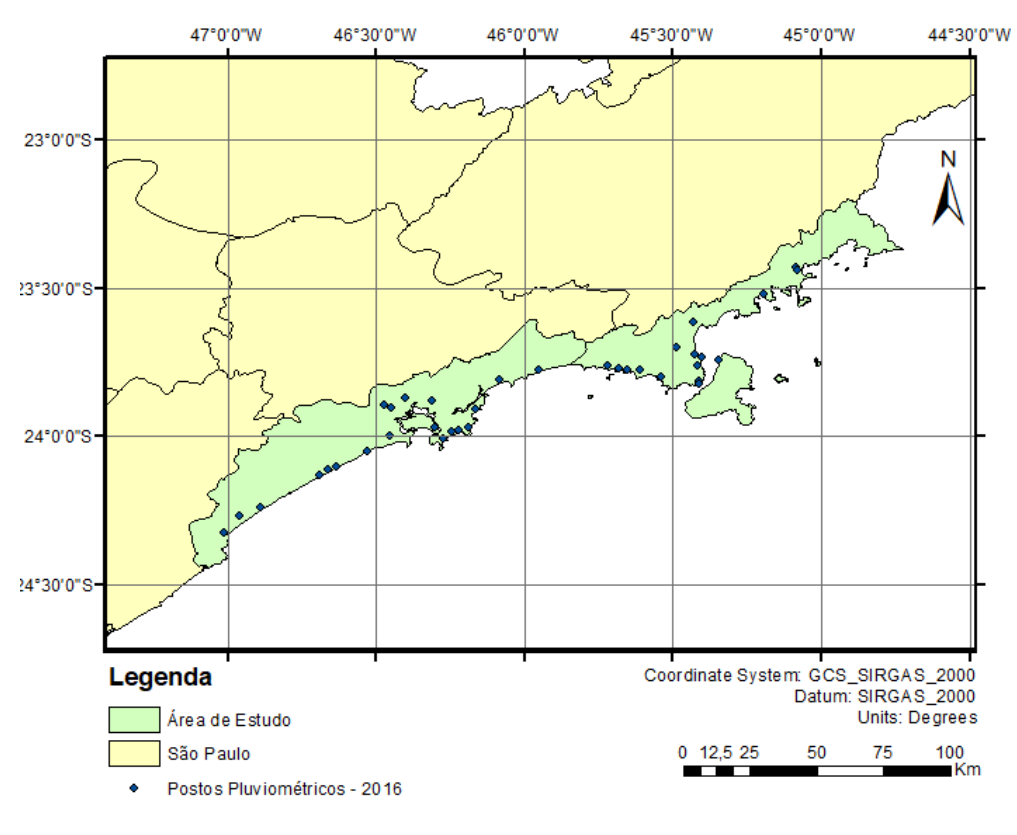

Figura 9 – Localização dos postos pluviométricos no ano de 2016

Fonte: Autor (2019).

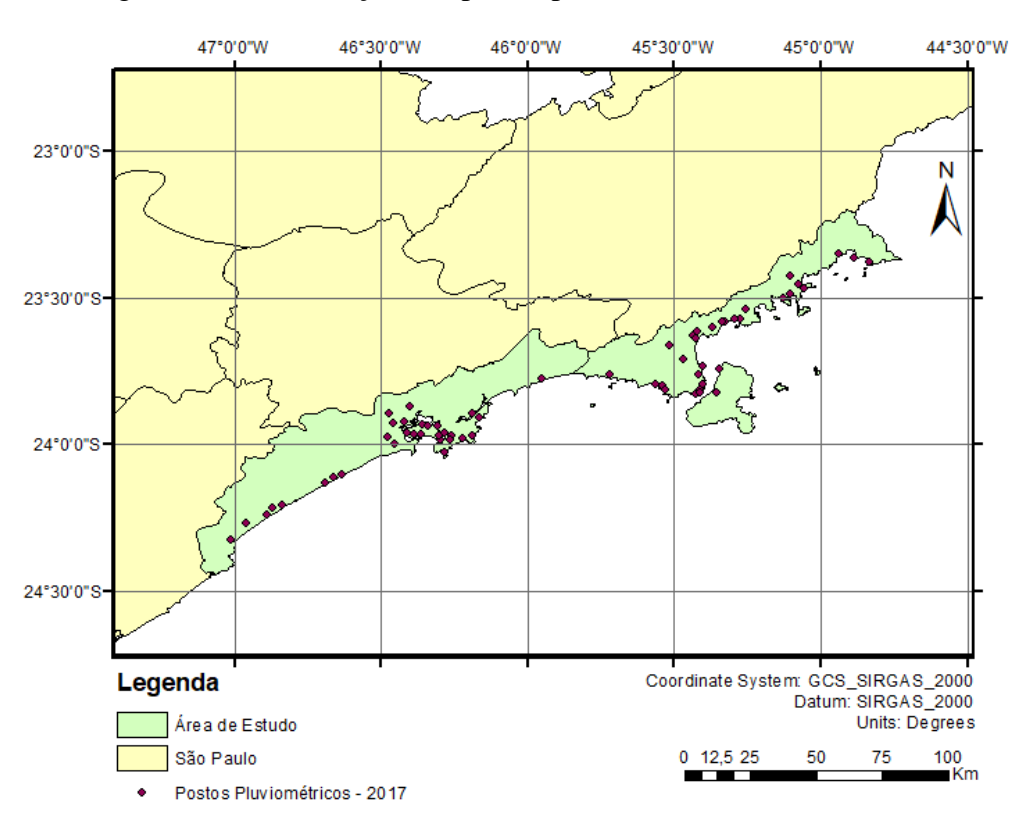

Figura 10 – Localização dos postos pluviométricos no ano de 2017

Fonte: Autor (2019).

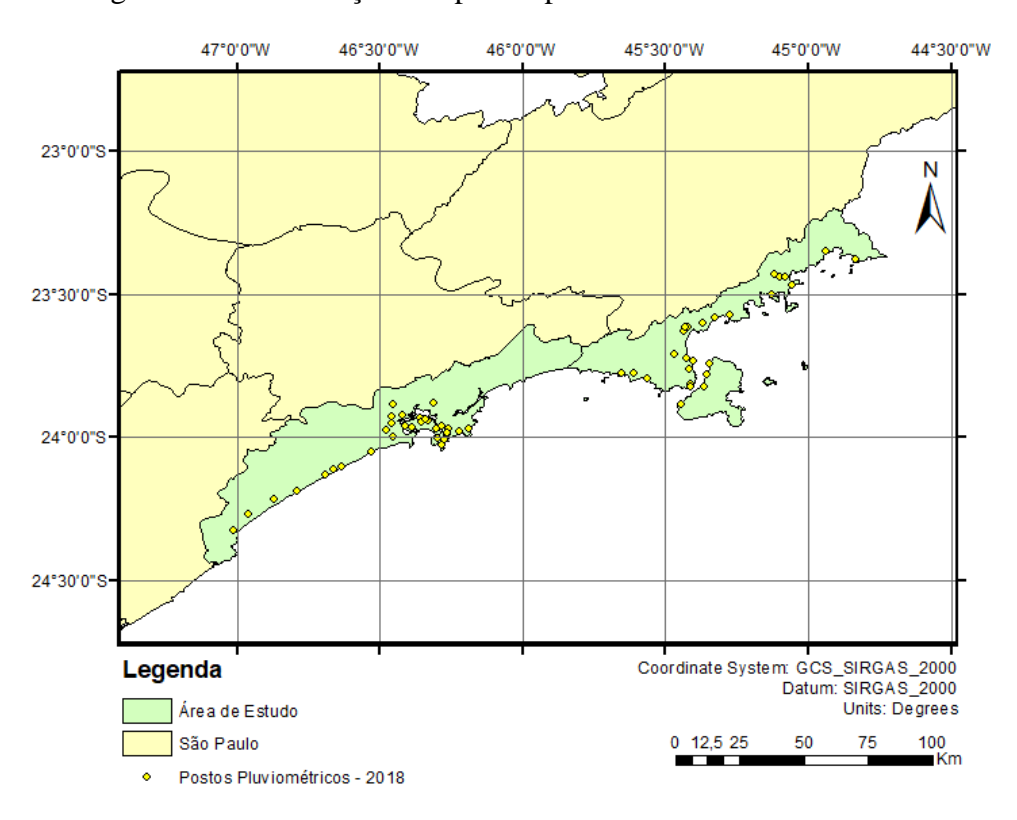

Figura 11 – Localização dos postos pluviométricos no ano de 2018

Fonte: Autor (2019).

É possível verificar uma concentração acentuada de postos pluviométricos no município de Santos/SP e em cidades limítrofes, além de serem dispostos diversos pontos de medição em áreas que estão localizadas próximas à costa litorânea. Entretanto, observa-se também que há uma carência de postos em áreas localizadas mais distantes da costa, dificultando uma análise pluviométrica nessas localidades, sendo necessário realizar métodos de interpolação para estimar os índices de chuvas para a extensão territorial, no qual, neste trabalho, é utilizado a krigagem.

## 4.4 ANÁLISE GEOESTATÍSTICA

#### 4.4.1 Análise estatística

A análise estatística foi realizada por intermédio do histograma, que apresenta informações relevantes acerca da distribuição da frequência para um parâmetro específico a ser analisado, no caso, a precipitação pluviométrica anual. Além disso, fornece estatísticas como os valores máximos e mínimos dentre os observados, bem como o valor da média e desvio padrão. Através desses dados, foi identificada a simetria e centralidade dos índices de precipitação pluviométrica, que antecipam a qualidade da distribuição dos dados.

#### 4.4.2 Traçado dos semivariogramas

Já que neste estudo há o conhecimento acerca da constante média analisada, foi adotado a krigagem simples como método de interpolação. Sua equação é dada por:

$$
Z(s) = \mu + \varepsilon(s) \tag{2}
$$

No qual suas variáveis são representadas na Figura 12:

Figura 12 – Demonstração das variáveis da equação da krigagem simples

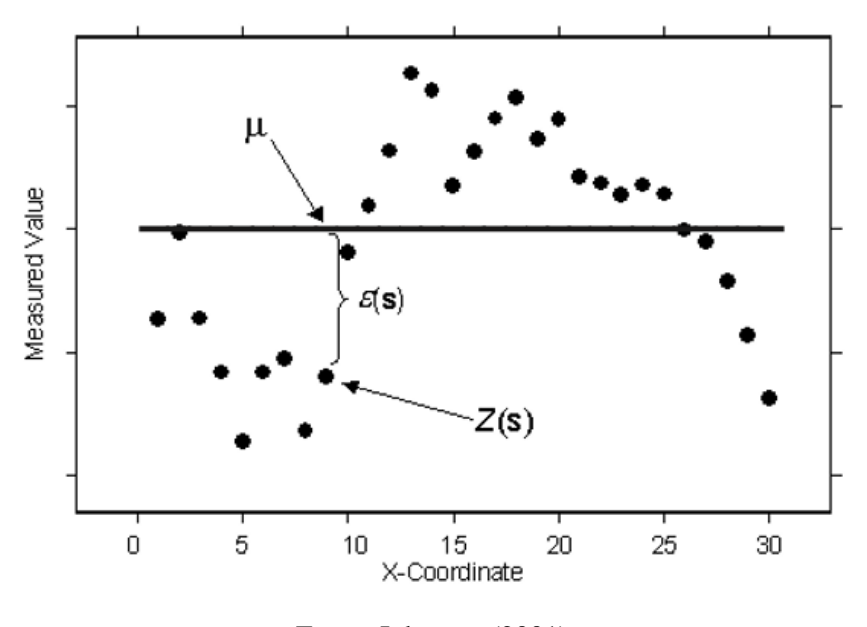

Fonte: Johnston (2001).

O μ representa a média constante, identificada neste trabalho já que são conhecidos todos os pontos amostrados e suas respectivas precipitações pluviométricas anuais. A variável ε(s) se refere à distância de um ponto à média constante, que consiste em uma informação relevante para gerar o semivariograma.

Definido o tipo da krigagem a ser adotado, em seguida deve ser elaborado a formação de pares das amostras para identificar a autocorrelação espacial existente entre eles, através da medição das distâncias entre um ponto e seus vizinhos, a fim de quantificar a suposição de que

pontos mais próximos tendem a apresentar resultados mais semelhantes em relação aos que estão mais distantes, reafirmando a ideia exposta pela Lei de Tobler (1970).

A Figura 13 apresenta um exemplo de distribuição espacial no qual são representados pontos ligados com base nos critérios expostos da autocorrelação. É possível observar que as linhas traçadas para indicar as distâncias entre os pontos estão dispostas em diferentes cores. O critério adotado para essa representação se trata da finalidade de agrupar distâncias que possuem valores próximos, apresentando-as com a mesma cor, para facilitar a identificação. Cada um desses grupos formados é denominado *bin*.

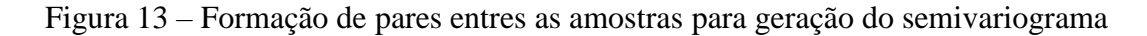

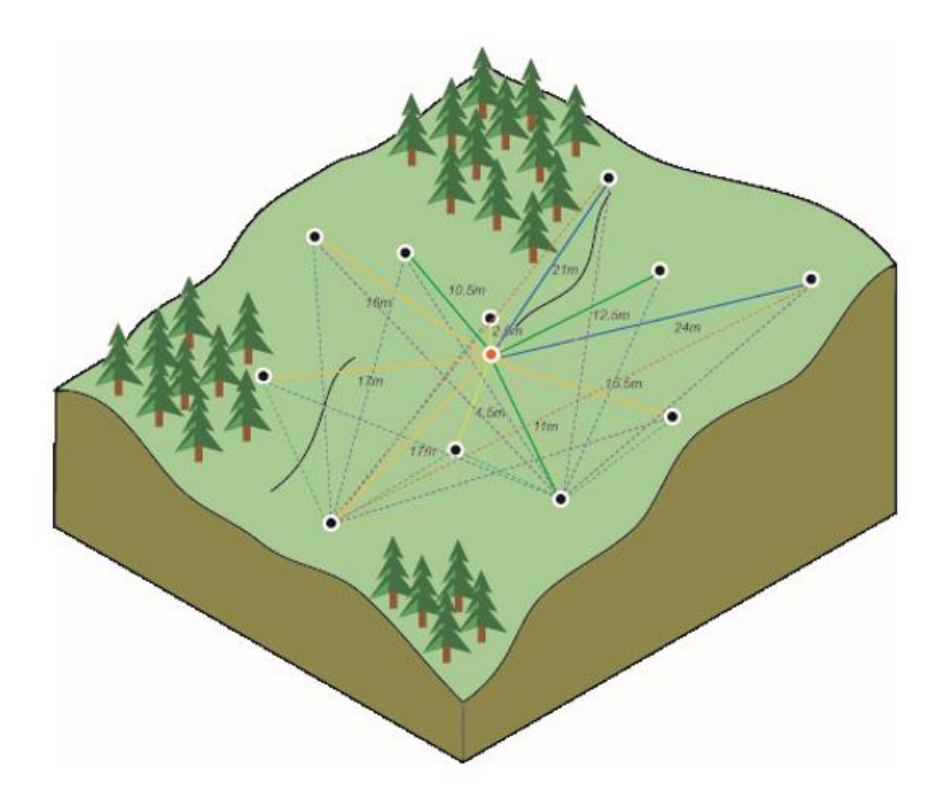

Fonte: Johnston (2001).

A ligação de um ponto com seus vizinhos é repetida para todos os pontos, buscando os pares possíveis. Evidentemente, quanto maior a quantidade de amostras, o número de pares também irá aumentar. Por esse motivo, há o agrupamento dos pares com distâncias semelhantes, para que cada ponto plotado no gráfico do semivariograma seja representado por um *bin*.

Em seguida, é gerado o gráfico para a modelagem espacial do semivariograma. Para representar o eixo *y* é calculada, para cada *bin*, a média referente à diferença quadrática dos valores de todos os pares de amostras que estão vinculados, e, em seguida, multiplicados por

0,5. Já o eixo *x* corresponde à distância do *bin* representado para o centro da superfície do semivariograma, gerada pelo software ArcGIS 10.6.1, representada na Figura 14:

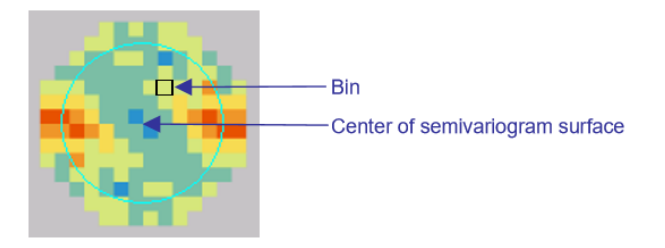

Figura 14 – Representação da relação entre um *bin* e a superfície do semivariograma

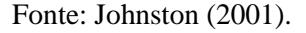

Para entendimento do significado das cores representadas na superfície do semivariograma, é apresentada uma barra de classificação no gráfico a seguir. Além disso, há no eixo longitudinal uma divisão com base em *lags*, que consistem em distâncias fixas no qual serão geradas médias de todos os pontos presentes em cada um desses intervalos, sendo possível traçar a curva que representa o semivariograma com base nos pontos médios atribuídos para cada um dos *lags*.

A Figura 15 apresenta um modelo de distribuição de pontos em um semivariograma, no qual o *lag* adotado foi de  $h = 0.13 * 10^{-5}$  *dd.* A barra de cores ao lado representa

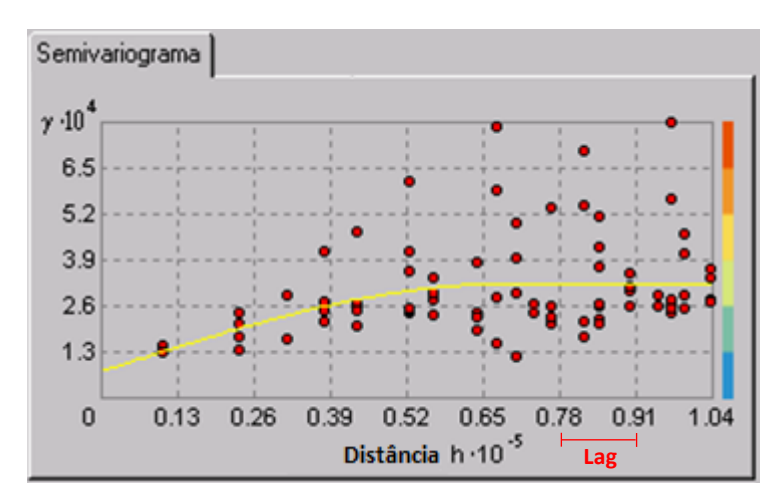

Figura 15 – Modelo de disposição dos pontos agrupados em um semivariograma

Fonte: Adaptado de Johnston (2001).

A etapa seguinte consiste na definição do modelo adotado para o semivariograma, que através de uma curva ou função contínua, irá fornecer informações para todas as direções e

distâncias possíveis da superfície espacial analisada, prevendo valores para locais não amostrados. O ArcGIS 10.6.1 fornece diversas opções de modelos a serem adotados, que são projetados para atribuir melhores resultados para diferentes fenômenos. Sendo assim, foram aplicados os modelos exponencial e gaussiano aos 5 anos estudados neste trabalho, identificando, para cada um dos anos, qual dos modelos utilizados apresenta melhor precisão acerca dos resultados.

Após a definição do modelo, o objetivo da etapa final é calcular os parâmetros da curva, buscando minimizar os desvios dos pontos com base em alguns critérios que podem ser modificados, tais como o efeito pepita, o tamanho do *lag*, o alcance estabelecido, dentre outros.

#### 4.4.4 Análise do erro

A última etapa consiste na avaliação dos resultados por intermédio de um gráfico de dispersão, elaborado com base no erro calculado através da subtração do valor medido pelo valor calculado, sendo este resultante da interpolação pela krigagem. e aquele referente aos dados já obtidos inicialmente, fornecidos por Freitas (2014).

Através do gráfico gerado é possível observar a discrepância entre os valores medidos e calculados, de modo que quanto mais a linha resultante (representada pela cor azul na Figura 16) se aproxima da linha tracejada é caracterizado um resultado com menor variância. A Figura 16 apresenta um modelo de gráfico de dispersão para uma situação semelhante à elaborada neste trabalho.

Figura 16 – Modelo de gráfico de dispersão

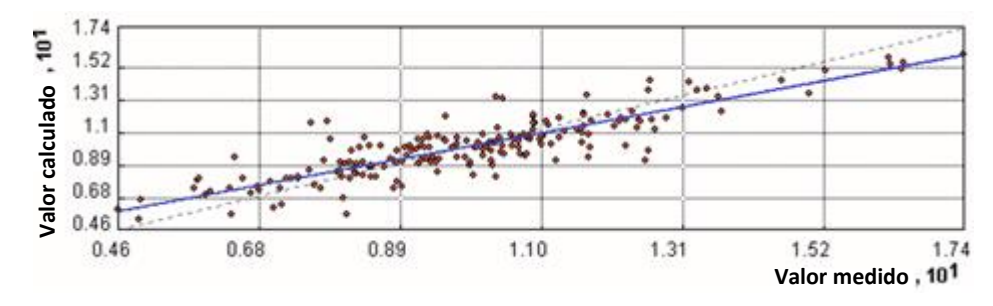

Fonte: Adaptado de Johnston (2001).

Além do gráfico de dispersão dos dados são dispostas diversas informações, como o erro médio, erro médio quadrático e a tabela comparativa dos valores medidos e calculados, que auxiliam na análise dos resultados obtidos, garantindo uma verificação mais efetiva acerca do modelo selecionado para a situação estudada.

4.4.5 Espacialização dos mapas de estimativa

Por fim, são gerados os mapas de espacialização dos índices pluviométricos anuais, que estimam o comportamento das chuvas para a área estudada. Porém, levando em consideração que os mapas geram estimativas para a toda a superfície espacial delimitada pelos pontos de medição dispostos, foi necessário fazer uso da função *Extract By Mask,*  através da ferramenta *Spatial Analyst* do software ArcGIS 10.6.1, a fim de delimitar a espacialização apenas para a área de interesse.

#### **5 RESULTADOS E DISCUSSÕES**

## 5.1 ANÁLISE ESTATÍSTICA ESPACIAL

Inicialmente foram analisados os postos pluviométricos dispostos na área de estudo, comparando a quantidade e índices de precipitação média anual ao longo dos anos de 2014 a 2018. Uma gama considerável de pluviógrafos em bom estado de funcionamento foram quantificados segundo dados coletados e filtrados por Freitas (2014) junto ao CEMADEN. As estatísticas citadas, para cada um dos anos, são dadas pela Tabela 2.

| Ano  | Quantidade de postos | Precipitação pluviométrica média anual (mm) |
|------|----------------------|---------------------------------------------|
| 2014 | 44                   | 1.837,6                                     |
| 2015 | 23                   | 2.193,8                                     |
| 2016 | 36                   | 1.923,6                                     |
| 2017 | 62                   | 1.943,2                                     |
| 2018 | 57                   | 2.031,8                                     |

Quadro 2 – Precipitação média anual da área de estudo para os 5 anos analisados

Fonte: Adaptado de Freitas (2014).

Levando em consideração que diversos postos pluviométricos podem apresentar defeitos ao longo do ano e, consequentemente, não coletar informações coerentes com a situação real do índice de chuva local, é comum que haja discrepância entre a quantidade de postos ao longo dos anos, já que aqueles que não se encontravam em funcionamento adequado foram desconsiderados para este estudo.

A etapa de análise estatística a seguir foi realizada por intermédio dos histogramas correspondentes aos 5 anos estudados. Nas imagens a serem apresentadas constam, no eixo longitudinal, os índices de precipitação pluviométrica para os postos analisados no ano, enquanto no eixo transversal é observada a frequência de postos que possuem os índices dispostos no eixo *x*. Além disso, são fornecidas, para cada ano, diversas estatísticas como a média, desvio padrão, valores máximos e mínimos, dentre outros.

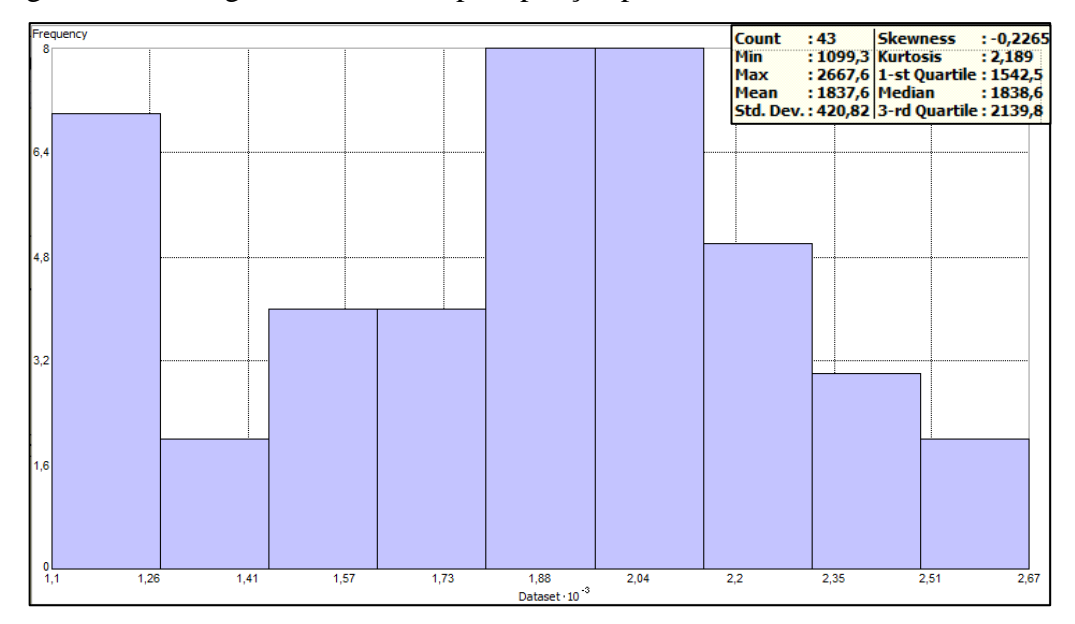

Figura 17 – Histograma referente à precipitação pluviométrica anual no ano de 2014

Fonte: Autor (2019).

Observa-se que, para o ano de 2014, apesar de uma frequência considerável apresentar reduzidos índices de chuvas, a maior concentração de postos dispõe de valores semelhantes à média, garantindo ao histograma um caráter de distribuição negativamente distorcido. Em relação às estatísticas de desvio padrão, média, valores máximos e mínimos, verifica-se que há coerência entre os resultados observados, já que não há dados que extrapolem consideravelmente o intervalo de confiança.

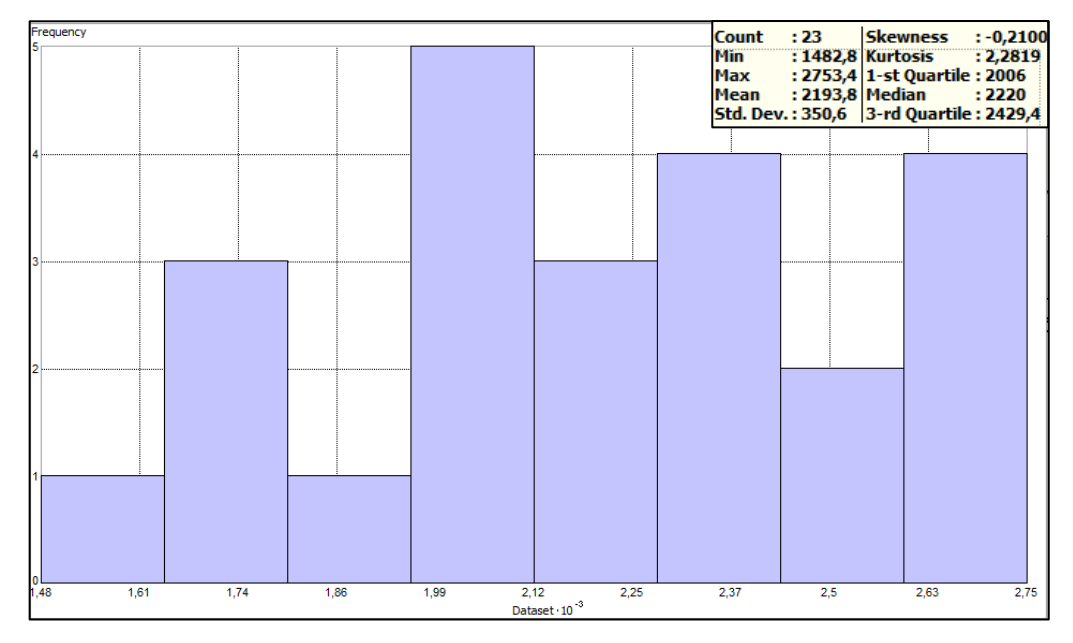

Figura 18 – Histograma referente à precipitação pluviométrica anual no ano de 2015

Fonte: Autor (2019).

Para 2015 é possível observar maior distribuição na frequência dos índices de chuva, influenciada pela reduzida quantidade de postos analisados. Entretanto, as estatísticas são semelhantes ao ano de 2014, dispondo de um desvio-padrão ainda menor que o ano anterior, o que indica maior agrupamento de medições em relação ao valor médio.

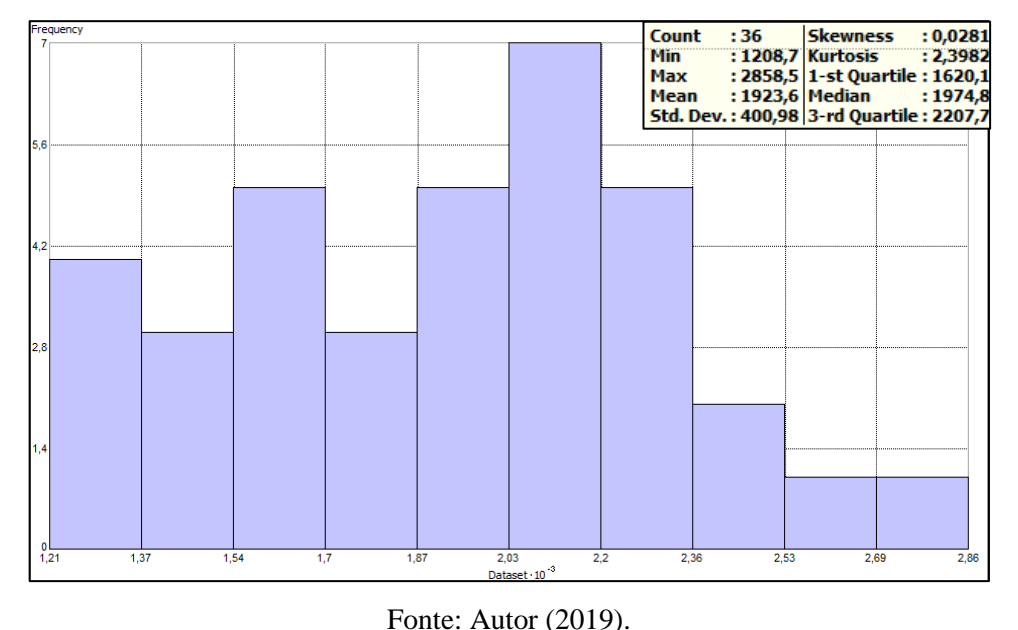

Figura 19 – Histograma referente à precipitação pluviométrica anual no ano de 2016

Dispondo de uma quantidade de postos maior que a de 2015, o histograma para o ano de 2016 apresenta características bem semelhantes às observadas em 2014.

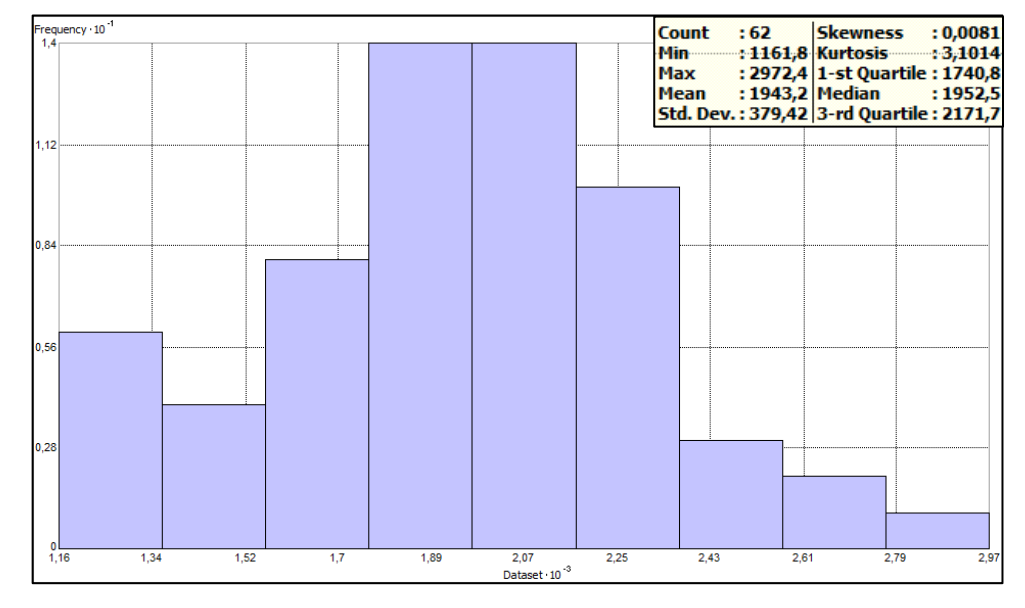

Figura 20 – Histograma referente à precipitação pluviométrica anual no ano de 2017

Fonte: Autor (2019).

O ano de 2017 dispõe da maior quantidade de postos pluviométricos analisados, porém tal estatística não influenciou consideravelmente na distribuição do histograma gerado, que apresentou o gráfico mais simétrico dentre os anos estudados, já que sua assimetria é praticamente nula. Observa-se comportamento semelhante a maioria dos anos já apresentados, com exceção ao ano de 2015.

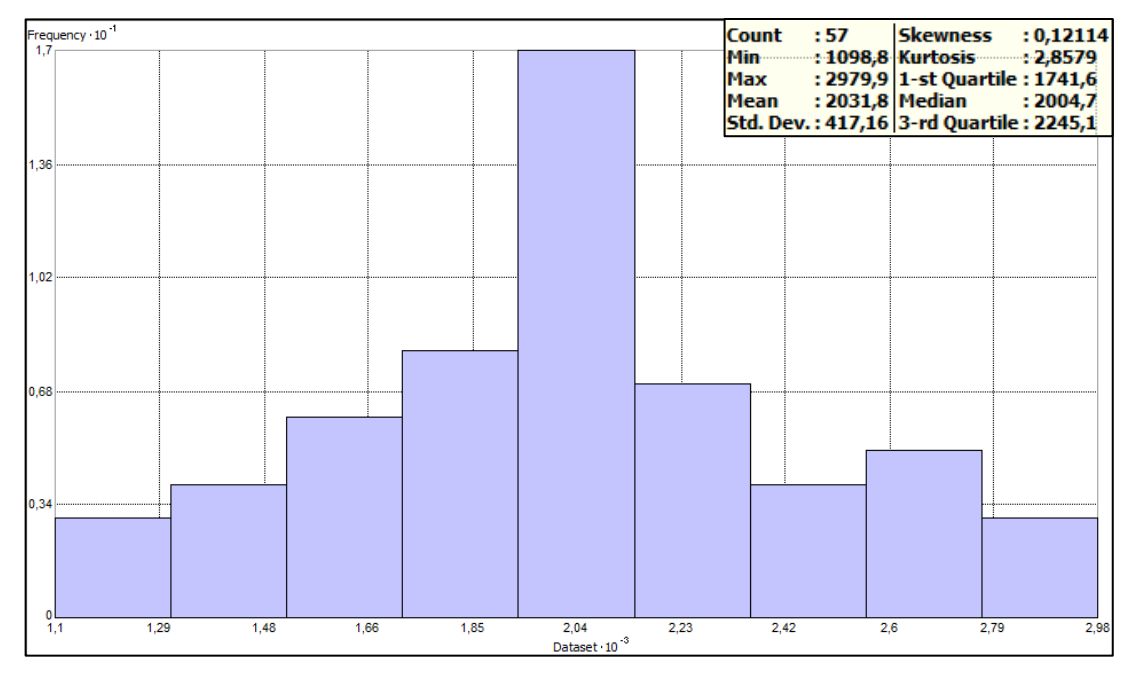

Figura 21 – Histograma referente à precipitação pluviométrica anual no ano de 2018

Fonte: Autor (2019).

Para o ano de 2018 foi possível observar a maior concentração de postos com índices de chuva próximo ao valor médio, indicando a existência de uma tendência acerca do comportamento pluviométrico na área de estudo.

Comparando os histogramas gerados para os 5 anos de estudo deste trabalho, é possível observar diferenças nas superfícies gráficas apresentadas, já que as quantidades e os índices de precipitação pluviométrica são diferentes ao longo dos anos. Entretanto, é fundamental frisar a semelhança acerca das da maior frequência de concentração dos postos pluviométricos com valores próximos aos índices médio, característica observada em todos os anos analisados.

#### 5.2 ANÁLISE E DEFINIÇÃO DOS SEMIVARIOGRAMAS

Através da ferramenta *Geostatiscal Analyst* foram gerados os semivariogramas para cada um dos anos analisados. Porém, dependendo do modelo a ser adotado, uma diferente superfície gráfica é elaborada pelo software, bem como há influência acerca da predição dos valores desconhecidos. Dessa forma, é necessário testar os modelos dispostos para identificar o melhor que se adequa às situações apresentadas em cada um dos 5 anos de estudo deste trabalho.

A seguir são apresentados os gráficos e superfícies dos semivariogramas gerados, bem como uma análise acerca dos modelos selecionados. As distâncias são apresentadas em graus decimais, no qual cada um grau decimal nesta região é equivalente à aproximadamente 10 km.

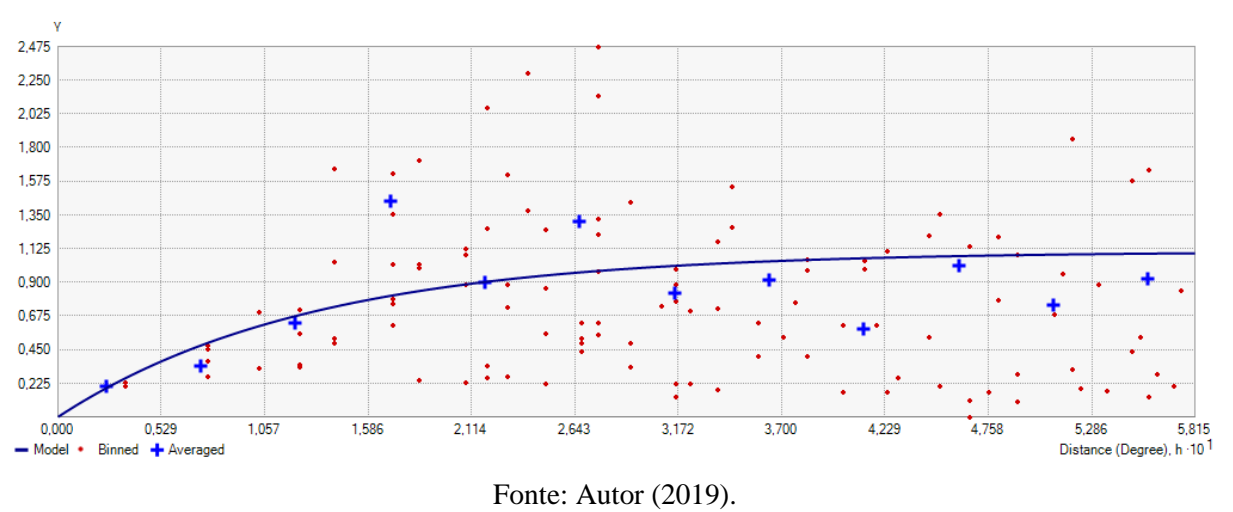

Figura 22 – Gráfico do semivariograma para os dados do ano de 2014

Figura 23 – Superfície do semivariograma para os dados do ano de 2014

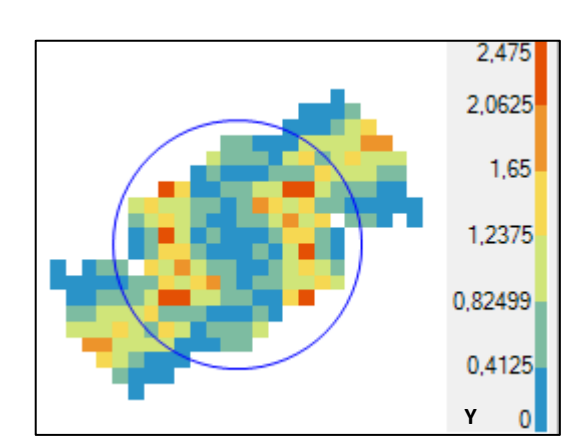

Fonte: Autor (2019).

O modelo que mais se adequou aos dados dispostos para o ano de 2014 foi o exponencial, que se aplica comumente a situações no qual a autocorrelação espacial diminui de maneira considerável com o aumento da distância. A função para o modelo exponencial é dada por:

$$
\gamma(h; \theta) = \theta_S \left[ 1 - \exp\left(\frac{3||h||}{\theta_r}\right) \right] \tag{3}
$$

Para todo valor de h, sendo  $\theta_s \ge 0$  o parâmetro do patamar parcial e  $\theta_r \ge 0$  o parâmetro referente ao alcance.

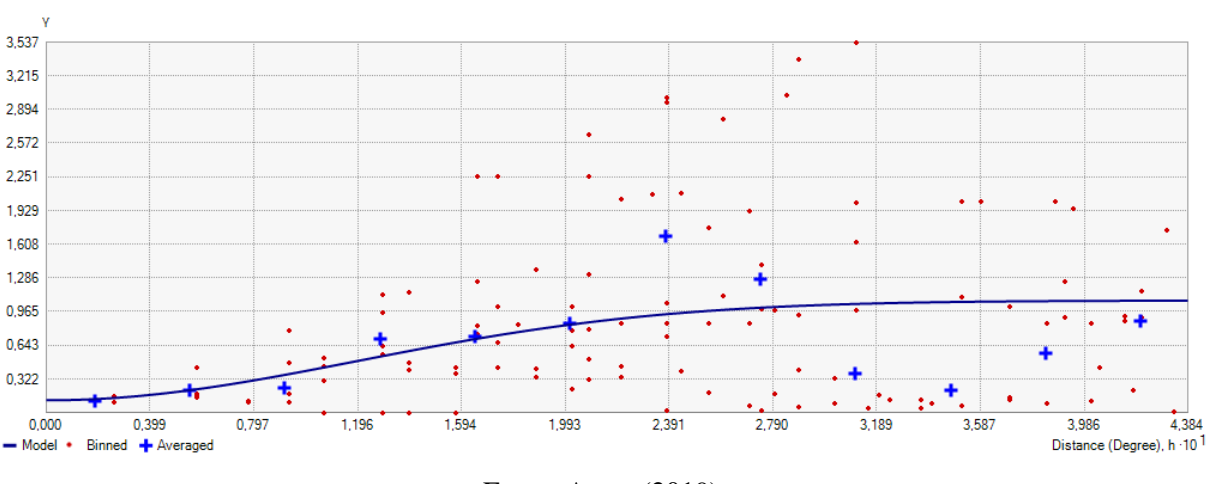

Figura 24 – Gráfico do semivariograma para os dados do ano de 2015

Fonte: Autor (2019).

Figura 25 – Superfície do semivariograma para os dados do ano de 2015

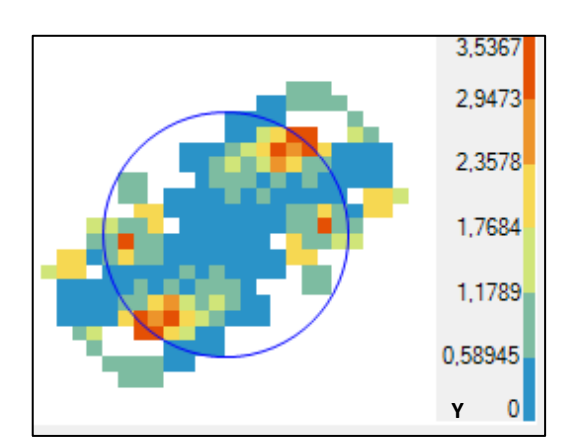

Fonte: Autor (2019).

Para o ano de 2015 o modelo mais adequado foi o gaussiano, considerado um modelo instável e, por isso, adota um efeito pepita, dada a influência de fatores aleatórios nos índices de precipitação pluviométrica anual.

Sua equação é dada através de:

$$
\gamma(h; \theta) = \theta_{S} \left[ 1 - exp \left( -3 \left( \frac{||h||}{\theta_{r}} \right)^{2} \right) \right]
$$
(4)

Para todo valor de h, sendo  $\theta_s \ge 0$  o parâmetro do patamar parcial e  $\theta_r \ge 0$  o parâmetro referente ao alcance.

Através da superfície do semivariograma gerada é possível identificar que há menor influência da distância na autocorrelação espacial ao ser comparado com o modelo exponencial apresentado em 2014.

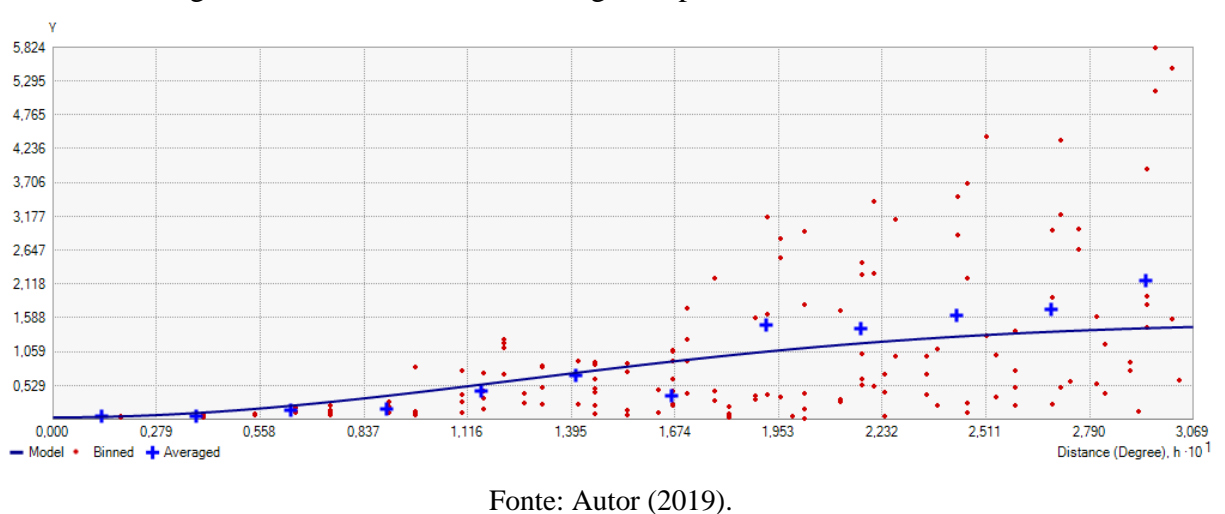

Figura 26 – Gráfico do semivariograma para os dados do ano de 2016

Figura 27 – Superfície do semivariograma para os dados do ano de 2016

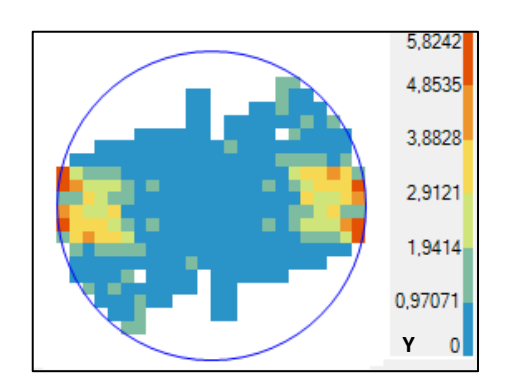

Fonte: Autor (2019).

Assim como em 2015, o modelo gaussiano foi o que apresentou melhores resultados para os dados referentes ao ano de 2016. Porém, através da análise da superfície do semivariograma, verifica-se que a distância influencia ainda menos na autocorrelação espacial, já que a maioria dos *bins* dispostos apresentam baixos índices de precipitação pluviométrica.

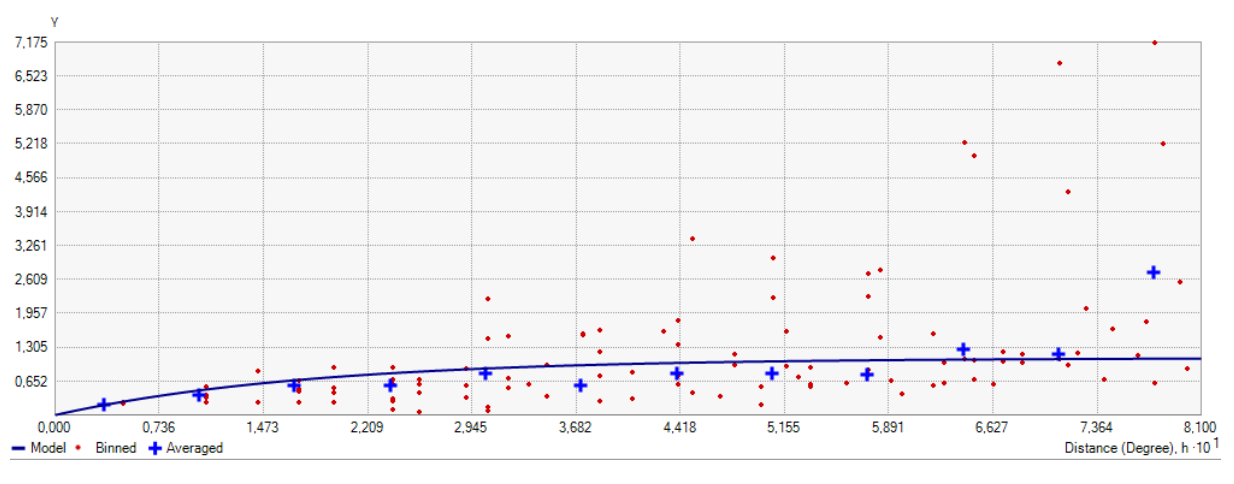

Figura 28 – Gráfico do semivariograma para os dados do ano de 2017

Fonte: Autor (2019).

Figura 29 – Superfície do semivariograma para os dados do ano de 2017

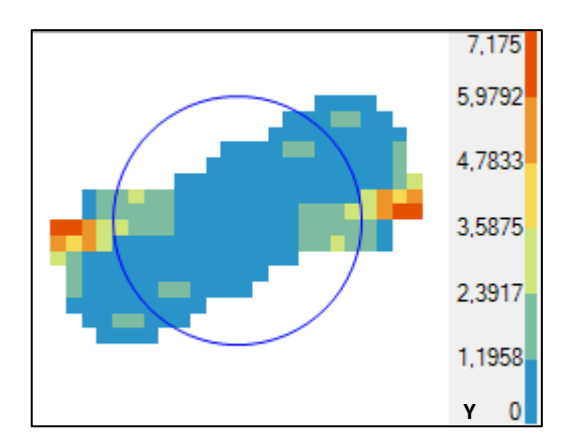

Fonte: Autor (2019).

Para 2017 foi adequado mais precisamente o modelo exponencial, assim como em 2014. Entretanto, é possível observar tanto através da superfície do semivariograma quanto pelo gráfico gerado que há uma concentração acentuada de amostras com valores baixos. Além disso, o alcance apresentado no ano de 2017 é, consequentemente, menor que o exposto na superfície gráfica do ano de 2014.

![](_page_43_Figure_0.jpeg)

Figura 30 – Gráfico do semivariograma para os dados do ano de 2018

Fonte: Autor (2019).

Figura 31 – Superfície do semivariograma para os dados do ano de 2018

![](_page_43_Figure_4.jpeg)

Fonte: Autor (2019).

Por fim, para 2018 o melhor modelo apresentado confere como sendo o gaussiano, assim como os anos de 2015 e 2016.

Foi observado, para todos anos, a confirmação da premissa exposta pela autocorrelação espacial, no qual amostras mais distantes tendem a apresentar discrepância nos valores em relação àqueles espacializados mais próximos. As superfícies dos semivariogramas gerados evidenciam tal conclusão, no qual é facilmente identificada a concentração de valores reduzidos em seu centro, para os 5 anos estudados neste trabalho.

Em relação aos modelos resultantes, é aceitável que nem todos sejam representados pelo mesmo tipo, já que, apesar de estarem sendo tratados índices de precipitação pluviométrica anual em todos os anos de estudo, a disposição e quantificação dos pontos amostrados são distintos entre eles.

Resumidamente, os modelos apresentados foram dispostos conforme o Quadro 3:

| Ano  | Modelo do semivariograma |  |  |  |  |
|------|--------------------------|--|--|--|--|
| 2014 | Exponencial              |  |  |  |  |
| 2015 | Gaussiano                |  |  |  |  |
| 2016 | Gaussiano                |  |  |  |  |
| 2017 | Exponencial              |  |  |  |  |
| 2018 | Gaussiano                |  |  |  |  |

Quadro 3 – Modelos de semivariograma adotados para os 5 anos de estudo

#### Fonte: Autor (2019).

O principal parâmetro adotado para definição dos modelos de semivariogramas consiste na verificação do gráfico de dispersão gerado. Em sua superfície gráfica são dispostos os pontos amostrados, cujos valores medidos, que se referem àqueles já adquiridos com base nos dados de Freitas (2014), estão representados no eixo *x*, enquanto no eixo *y* são dispostos os valores previstos, resultantes do semivariograma atribuído. Além disso, é representada a reta ideal (ou seja, caso todos os valores previstos fossem iguais aos calculados) na proporção 1:1, enquanto uma reta azul representa a previsão dos valores com base no modelo do semivariograma adotado. A unidade atribuída à precipitação pluviométrica anual é  $10^{-3}$  mm, para ambos os eixos.

Além do gráfico de dispersão, outro parâmetro de extrema importância consiste no gráfico do erro fornecido pelo software ArcGIS 10.6.1, no qual seus valores são obtidos através da subtração do valor previsto pelo valor medido. Ou seja, quanto mais próxima de zero estiver a reta representada, melhor será a qualidade do modelo adotado.

Nas figuras a seguir são apresentados os dois gráficos citados, para cada um dos 5 anos estudados, enquanto as tabelas contendo as informações estatísticas acerca dos valores medidos e previstos, bem como os dados referentes ao erro e ao erro padrão, estão dispostas nos apêndices ao fim deste trabalho.

![](_page_45_Figure_0.jpeg)

Figura 32 – Gráficos de dispersão e erro, respectivamente, para os dados do ano de 2014

Fonte: Autor (2019).

![](_page_45_Figure_3.jpeg)

Figura 33 – Gráficos de dispersão e erro, respectivamente, para os dados do ano de 2015

Fonte: Autor (2019).

![](_page_46_Figure_0.jpeg)

Figura 34 – Gráficos de dispersão e erro, respectivamente, para os dados do ano de 2016

Fonte: Autor (2019).

![](_page_46_Figure_3.jpeg)

Figura 35 – Gráficos de dispersão e do erro, respectivamente, para os dados do ano de 2017

Fonte: Autor (2019).

![](_page_47_Figure_0.jpeg)

Figura 36 – Gráficos de dispersão e erro, respectivamente, para os dados do ano de 2018

Fonte: Autor (2019).

Foi possível observar, para todos os anos, bons resultados em ambos os gráficos gerados. Para os gráficos de dispersão, verifica-se que nos 5 estudados há uma tendência de aproximação dos valores previstos em relação aos medidos, principalmente nos dados referentes ao ano de 2016, no qual há quase uma superposição das retas representadas, refletindo uma grande precisão do modelo adotado para o semivariograma.

Em relação aos gráficos do erro, consequentemente, as conclusões são as mesmas. É identificada uma grande concentração, para todos os anos de estudo, de amostras próximas ao centro da superfície gráfica. Essa condição fornece à reta uma aproximação à direção horizontal, no qual o erro tende a se aproximar de zero. Considerando que a krigagem simples consiste em um método estocástico, é coerente que o erro nunca seja nulo, porém tenha uma tendência a se aproximar ao máximo dessa condição.

## 5.3 ANÁLISE DA ESPACIALIZAÇÃO ATRAVÉS DA KRIGAGEM

A última etapa deste projeto consiste em gerar superfícies contendo índices de precipitação pluviométrica anual para toda a área de estudo. Tendo gerado os semivariogramas e verificado sua precisão através dos gráficos de precisão e erro já apresentados, o software ArcGIS 10.6.1 fornece a opção de espacialização do parâmetro estudado, fornecendo a estimativa pluviométrica de maneira intuitiva e cobrindo toda a superfície amostral.

A fim de identificar um comportamento padrão ao longo dos anos estudados, os intervalos dos índices de precipitação pluviométrica anual foram definidos igualmente para os 5 anos, dividindo-os a cada 50 mm, bem como foram limitados pelos menos valores mínimo e máximo. Dessa forma, é possível verificar com maior precisão a incidência de chuvas ao longo da superfície apresentada, já que dividindo-a em menos intervalos correria o risco de gerar mapas espacializados incoerentemente.

Nas figuras a seguir são dispostos, para os 5 anos de estudo deste trabalho, a espacialização da superfície amostral com os índices de precipitação pluviométrica anual resultantes do método de interpolação aplicado.

![](_page_48_Figure_4.jpeg)

Figura 37 – Espacialização dos índices de precipitação pluviométrica anual para 2014

Fonte: Autor (2019).

![](_page_49_Figure_0.jpeg)

Figura 38 – Espacialização dos índices de precipitação pluviométrica anual para 2015

Fonte: Autor (2019).

![](_page_49_Figure_3.jpeg)

Figura 39 – Espacialização dos índices de precipitação pluviométrica anual para 2016

Fonte: Autor (2019).

![](_page_50_Figure_0.jpeg)

Figura 40 – Espacialização dos índices de precipitação pluviométrica anual para 2017

Fonte: Autor (2019).

![](_page_50_Figure_3.jpeg)

Figura 41 – Espacialização dos índices de precipitação pluviométrica anual para 2018

Fonte: Autor (2019).

Através das espacializações apresentadas é possível observar que de fato há um comportamento semelhante de chuvas observado em diversas áreas da região do litoral paulista estudada, evidenciando que o clima e o relevo de uma região influenciam nos índices de chuvas apresentados.

Verifica-se que há menos precipitação pluviométrica na área limitada a oeste em todos os anos, com exceção do de 2015, no qual há carência de dados quando comparado aos demais anos, conforme apresentado neste trabalho. Essa observação ressalta a importância de serem mantidos pluviógrafos em bons estados de funcionamento, pois a incoerência de dados filtrados pode gerar a exclusão dos mesmos em uma análise a longo prazo e, consequentemente, garantindo à parte da superfície amostral resultados imprecisos.

Em áreas onde há uma concentração considerável de pluviógrafos são observadas características bem semelhantes das chuvas incidentes nos 5 anos de estudo, comprovando que os dados amostrais utilizados neste trabalho apresentam coerência, bem como destaca-se a influência da autocorrelação espacial entre elas.

Em contrapartida, é mais comum que haja discrepância dos índices de precipitação pluviométrica em áreas onde não há medição através dos pluviógrafos ao longo dos anos, porém não foi identificada nenhuma diferença brusca. Dessa conclusão vale ressaltar a importância da seleção de um modelo adequado para o semivariograma, pois a minimização do erro no gráfico de dispersão gerado contribui diretamente para uma espacialização precisa.

### **6 CONSIDERAÇÕES FINAIS**

Através da elaboração deste trabalho foi possível estimar e especializar índices de precipitação pluviométrica anual utilizando o método de interpolação da krigagem simples, com auxílio do software ArcGIS 10.6.1. Apesar de intuitivo e prático, o GIS demanda conhecimento acerca das variáveis adotadas para elaborar resultados coerentes e precisos, bem como para garantir o entendimento teórico das funcionalidades que geram os resultados práticos.

Tratando-se de dados referentes à índices de precipitação pluviométrica, observou-se que a definição da área de estudo deve ser minunciosamente analisada, já que diversos fatores podem estar diretamente relacionados à incidência de chuvas. Neste trabalho, ficou evidente a influência do clima e do relevo local, conforme apresentado. Entretanto, faz-se necessário um estudo anual para ser identificado um comportamento padrão do parâmetro analisado, já que fatores climáticos são extremamente variáveis a depender das condições aplicadas.

Para ser utilizada a krigagem como método de interpolação de dados foi concluído que é necessária uma quantidade de amostras suficientes para gerar a autocorrelação espacial entre elas. A verificação da coerência entre os índices de precipitação pluviométrica das amostras pode ser realizada pela análise do histograma, para que sejam excluídos, se necessário, dados que estejam muito discrepantes em relação aos demais.

A análise do semivariograma é possível ser feita por intermédio dos gráficos de dispersão gerados pelo software, no qual através de tentativas, identifica-se também o modelo que melhor se adequa a situação estudada. É necessário que o erro gerado seja o menor possível, a fim de gerar uma espacialização cujos índices de precipitação pluviométrica sejam coerentes.

Por fim, concluiu-se que foram obtidos resultados satisfatórios através dos métodos aplicados na área selecionada. Porém, a fim de elaborar uma estimativa mais precisa da precipitação pluviométrica em uma região, é recomendado um estudo mais aprofundado acerca dos demais fatores relacionados às chuvas, como a duração, intensidade, lâmina média, tempo seco, coeficiente de intermitência, dentre outros. Além disso, recomenda-se também a consideração de dados ao longo de mais anos, a fim de gerar um resultado mais satisfatório que possibilite uma estimativa mais coerente dos índices pluviométricos, de modo que seja possível auxiliar na minimização dos impactos causados mediante o entendimento do seu comportamento padrão.

## **REFERÊNCIAS BIBLIOGRÁFICAS**

BARGAOUI, Z.K.; CHEBBI, A. **Comparison of two kriging interpolation methods applied to spatiotemporal rainfall**. Journal of Hidrology, v. 365, p. 56-73, 2009;

CARAM, R. de O. **Reconstrução de séries e análise geoestatística da precipitação no Estado de Minas Gerais. Dissertação (Magister Scientiae)** – Universidade Federal de Viçosa, 2007;

CARVALHO, J.R.P. de; ASSAD, E.D. **Análise espacial da precipitação pluviométrica no Estado de São Paulo: comparação de métodos de interpolação**. Engenharia Agrícola, v. 25, p. 377-384, 2005;

CLARK, I. **Practical Geostatistics**. Geostokos Limited, Alloa Business Centre, Whins Road, Alloa, Central Scotland FK10 3SA, 2001;

DE MELLO, Y. R.; DE OLIVEIRA, T. M. N. **Análise Estatística e Geoestatística da Precipitação Média para o Município de Joinville (SC).** Revista Brasileira de Meteorologia, v. 31, n. 2, 229-239, 2016;

DELHOMME, J. P. **Applications de la Théorie das variables regionalisées dans les sciences de l'eau**. These de Docteur-Ingénieur. Universitè Pierre et Marie Curtie Paris, 130.p, 1976;

DUNKERLEY, D. **Identifying individual rain events from pluviograph records: a review with analysis of data from an Australian dryland site.** School of Geography and Environmental Science, Clayton Campus, Monash University Melbourne, Victoria 3800, Australia, 2008;

FREITAS, E.S.; ALMEIDA, C.N.; BARBOSA, L.R.; LEAL, A. M. F. **Avaliação das Intensidades de Eventos Chuvosos na Bacia Experimental do Riacho Guaraíba – Paraíba**. João Pessoa, 2014;

GADELHA, A. N. **Análise da missão GMP (global precipitation measurement) na estimativa da precipitação sobre território brasileiro**. Tese (Doutorado em Recursos Hídricos). Universidade Federal da Paraíba, 2018;

GOMES, O. M.; SOUZA, F. A. S; SANTOS, C. A. C.; PAIVA, W. **Análise Geoestatística da Precipitação Pluvial do Estado da Paraíba.** Revista Brasileira de Geografia Física 04, 2011; GREGO, C. R.; PAIM, F. A. P; OLIVEIRA, A. **Introdução à Análise Geoestatística**. Embrapa, 2011;

GUIMARÃES, E. C. **Geoestatística Básica e Aplicada**. Uberlândia: UFU, 75p., 2005;

HAMAKAWA, P. J. **Elementos climáticos**. Revista Ação Ambiental, nº 7, p. 10 – 12, 1999;

HAYLOCK, M.; NICHOLLS, N. **Trends in extreme rainfall indices for an updated high quality data set for Australia, 1910–1998**. International Journal of Climatology 20: 1533– 1541. Australia, 2000;

JOHNSTON, K.; JAY, M. V. H.; KONSTANTIN, K.; LUCAS, N. **Using ArcGIS™ Geostatistical Analyst**, GIS by ESRI, USA, 2001;

JOURNEL, A.G. & HUIJBREGTS, C.J. **Mining Geostatistics**. London, Academica Press, 600p, 1978.

JOURNEL, A. G. **Fundamentals of Geostatistics in Five Lessons**. American Geophysical Union, 2000 Florida Avenue, NW, Washington DC, U.S.A., 2009;

KEBLOUTI, M.; OUERDACHI, L.; BOUTAGHANE, H.; **Spatial Interpolation of Annual Precipitation in Annaba-Algeria - Comparison and Evaluation of Methods.** Laboratory of hydraulics and hydraulic constructions, Badji Mokhtar University,P.O.BOX 12, Annaba 23000, Algeria, 2012;

KIM, M. S.; KANG, D. H.; KIM, K. H.; KIM, P. S.; JIN, K. H.; SEAO, D. I.; KWON, B. H. **Rainfall Distribution Using Kriging Interpolation in Typhoon Rusa.** Pukyoung National University, Korea, 2011;

LY, S.; CHARLES, C.; DEGRE, A. **Geostatistical interpolation of daily rainfall at catchment scale: the use of several variogram models in the Ourthe and Ambleve catchments, Belgium.** Hydrology and Earth System Sciences, Gembloux, Belgium, 2011;

MATHERON, G. **Principles of Geostatistic**, Econ. Geology, 58, p. 1246-1266, 1963;

MEDEIROS, F. J.; LUCIO, P. S.; SILVA, H. J. F. **Análise de Métodos de Krigagem na Estimativa da Precipitação no Estado do Rio Grande do Norte.** Revista Brasileira de Geografia Física, Vol. 10, n.5 (2017);

MELLO, C.R.; LIMA, J.M.; SILVA, A.M.; MELLO, J.M.; OLIVEIRA, M.S. **Krigagem e inverso do quadrado da distância para interpolação dos parâmetros da equação de chuvas intensas**. R. Bras. Ci. Solo, v. 27, p. 925-933, 2003;

SETZER, J. **Atlas climático e ecológico do estado de São Paulo**. São Paulo: CIBPU, 1966;

SILVA, J. W.; GUIMARÃES, E. C.; TAVARES, M. **Variabilidade temporal da precipitação mensal e anual na estação climatológica de Uberaba-MG**, Ciência e Agrotecnologia, 27(3), 2003, p. 665-674;

SIQUEIRA, H. R.; ALVES, G. F.; GUIMARÃES, E. C. **Comportamento da Precipitação Pluviométrica Mensal do Estado de Minas Gerais: Análise Espacial e Temporal, 2003**. Uberlândia, 2006;

VASCONCELOS, V. V. **Geoestatística - Geovisualização Multivariada**. Universidade Federal do ABC, 2016;

VIOLA, M.R.; MELLO, C.R. de; PINTO, D.B.F.; MELLO, J.M. de; ÁVILA, L.F. **Métodos de interpolação espacial para o mapeamento da precipitação pluvial**. Revista Brasileira de Engenharia Agrícola e Ambiental, v. 14, n. 9, p. 970-978, 2010.

## **ANEXO A – ATIVAÇÃO DA FERRAMENTA DE ANÁLISE GEOESTATÍSTICA NO SOFTWARE ARCGIS 10.6.1**

O software ArcGIS 10.6.1 dispõe a ferramenta *Geostatistical Analyst*, que permite elaborar diversas análises geoestatísticas com os dados trabalhados. Porém, para fazer uso de suas funções, é necessário ativá-la.

Primeiramente, ao clicar em *Customize* na aba principal do programa, é disposta a opção *Toolbars*, no qual são apresentadas todas as barras de ferramentas disponíveis. Em seguida, deve ser selecionada a opção *Geostatistical Analyst*, possibilitando sua disposição na interface inicial do sistema, de modo a tornar o trabalho mais prático. Porém, para ativá-la, é necessário selecionar a opção *Customize* mais uma vez, mas dessa vez selecionar a opção *Extensions*. Em seguida, será disposta uma janela com diversas opções de extensões para serem ativadas, no qual deve ser selecionada a *Geostatistical Analyst*.

Assim, torna-se possível a utilização da barra de ferramentas para realizar as análises geoestatísticas demandadas neste estudo.

![](_page_56_Figure_4.jpeg)

Figura 42 – Ferramenta *Geostatistical Analyst* 

Fonte: ArcGis 10.6.1 (2019).

# **APÊNDICE A – QUADRO DE DADOS ESTATÍSTICOS REFERENTES AO SEMIVARIOGRAMA DO ANO DE 2014**

![](_page_57_Picture_587.jpeg)

## **APÊNDICE B – QUADRO DE DADOS ESTATÍSTICOS REFERENTES AO SEMIVARIOGRAMA DO ANO DE 2015**

![](_page_58_Picture_329.jpeg)

# **APÊNDICE C – QUADRO DE DADOS ESTATÍSTICOS REFERENTES AO SEMIVARIOGRAMA DO ANO DE 2016**

![](_page_59_Picture_498.jpeg)

## **APÊNDICE D – QUADRO DE DADOS ESTATÍSTICOS REFERENTES AO SEMIVARIOGRAMA DO ANO DE 2017**

![](_page_60_Picture_836.jpeg)

# **APÊNDICE E – QUADRO DE DADOS ESTATÍSTICOS REFERENTES AO SEMIVARIOGRAMA DO ANO DE 2018**

![](_page_61_Picture_771.jpeg)